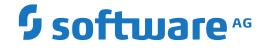

## **Natural Development Server**

Natural Development Server for z/OS (Batch)

Version 2021Oct

October 2022

**ADABAS & NATURAL** 

This document applies to Natural Development Server Version 2021Oct and all subsequent releases.

Specifications contained herein are subject to change and these changes will be reported in subsequent release notes or new editions.

Copyright © 2001-2022 Software AG, Darmstadt, Germany and/or Software AG USA, Inc., Reston, VA, USA, and/or its subsidiaries and/or its affiliates and/or their licensors.

The name Software AG and all Software AG product names are either trademarks or registered trademarks of Software AG and/or Software AG USA, Inc. and/or its subsidiaries and/or its affiliates and/or their licensors. Other company and product names mentioned herein may be trademarks of their respective owners.

Detailed information on trademarks and patents owned by Software AG and/or its subsidiaries is located at http://softwareag.com/licenses.

Use of this software is subject to adherence to Software AG's licensing conditions and terms. These terms are part of the product documentation, located at http://softwareag.com/licenses/ and/or in the root installation directory of the licensed product(s).

This software may include portions of third-party products. For third-party copyright notices, license terms, additional rights or restrictions, please refer to "License Texts, Copyright Notices and Disclaimers of Third-Party Products". For certain specific third-party license restrictions, please refer to section E of the Legal Notices available under "License Terms and Conditions for Use of Software AG Products / Copyright and Trademark Notices of Software AG Products". These documents are part of the product documentation, located at http://softwareag.com/licenses and/or in the root installation directory of the licensed product(s).

Use, reproduction, transfer, publication or disclosure is prohibited except as specifically provided for in your License Agreement with Software AG.

#### Document ID: NDV-NDVDOC-TBD-20220109

## Table of Contents

| Preface                                                     | vii |
|-------------------------------------------------------------|-----|
| 1 About this Documentation                                  | 1   |
| Document Conventions                                        | 2   |
| Online Information and Support                              | 2   |
| Data Protection                                             |     |
| 2 Introducing Natural Development Server                    | 5   |
| Purpose of Natural Development Server                       | 6   |
| Remote Development Functions                                | 6   |
| 3 Development Server File                                   |     |
| Purpose of the Development Server File                      | 10  |
| Relations between FDIC and the Development Server File      | 10  |
| Unique Development Server File                              |     |
| 4 Natural Development Server on Mainframes                  |     |
| Development Server Concept                                  |     |
| Front-End Stub NATRDEVS                                     | 15  |
| Front-End                                                   | 16  |
| Transaction Processors                                      | 16  |
| Gateway Module                                              | 17  |
| Server Monitor                                              | 17  |
| Product Interaction                                         |     |
| 5 Prerequisites                                             | 19  |
| General Prerequisites for NDV Installation                  | 20  |
| Prerequisites for NDV for z/OS (Batch)                      | 21  |
| Prerequisites/Restrictions for NDV CICS Adapter             |     |
| Prerequisites/Restrictions for NDV IMS Adapter              |     |
| 6 Installing the Natural Development Server on z/OS (Batch) | 23  |
| Prerequisites                                               | 24  |
| Content of the Development Server Distribution Medium       | 24  |
| Installation Procedure                                      | 24  |
| 7 Configuring the Natural Development Server                | 29  |
| Configuration Requirements                                  | 30  |
| NDV Configuration File                                      | 31  |
| NDV Configuration Parameters                                |     |
| NDV Configuration File Example                              | 46  |
| NDV Server Datasets                                         | 47  |
| NDV User Exits (Coded in Natural)                           | 47  |
| Other NDV User Exits                                        | 48  |
| Encrypted Communication                                     | 49  |
| 8 Operating the Natural Development Server                  | 51  |
| Starting the Natural Development Server                     | 52  |
| Terminating the Natural Development Server                  |     |
| Monitoring the Natural Development Server                   |     |
| Runtime Trace Facility                                      | 54  |
|                                                             |     |

| Trace Filter                                                                       | 56   |
|------------------------------------------------------------------------------------|------|
| 9 Monitor Client NATMOPI                                                           | 57   |
| Introduction                                                                       | 58   |
| Command Interface Syntax                                                           | 58   |
| Command Options Available                                                          | 58   |
| Monitor Commands                                                                   | 59   |
| Directory Commands                                                                 | 59   |
| Command Examples                                                                   | . 60 |
| 10 HTML Monitor Client                                                             | . 63 |
| Introduction                                                                       | 64   |
| Prerequisites for HTML Monitor Client                                              | 64   |
| Server List                                                                        | 64   |
| Server Monitor                                                                     | . 66 |
| 11 SPoD-Specific Limitations and Considerations                                    | 69   |
| Limitations                                                                        | . 70 |
| Performance Considerations                                                         | 80   |
| Accessing Work Files                                                               | 84   |
| CICS-Specific Limitations when Using the NDV CICS Adapter                          | 85   |
| Natural Documentation and Online Help                                              |      |
| 12 Natural Development Server Frequently Asked Questions                           | 87   |
| Natural Development Server starts and terminates immediately                       |      |
| Which dataset should I analyze to get error information?                           | 88   |
| Trace output shows: Cannot load Natural front-end                                  | 89   |
| Trace output shows: Transport initialization failed, EDC8115I address already      |      |
| in use                                                                             |      |
| How do I get information about which process occupies a port number?               | 89   |
| The task that occupies a port number is not active but the port is still occupied. |      |
| How do I drop the stuck connections?                                               |      |
| Trace output shows: Error at: Template runtime connect                             |      |
| NDV task abends with User Code 4093 and SYSOUT Message CEE5101C                    |      |
| Required LE runtime options                                                        |      |
| Useful LE runtime options                                                          |      |
| How do I pass LE runtime options?                                                  |      |
| Definitions required in Natural Security                                           |      |
| I do not get a NAT0954 even if I specify DU=OFF                                    |      |
| Map Environment fails with a NAT3048                                               |      |
| Map Environment fails with Stub RCnn                                               |      |
| Special characters are not translated correctly                                    | 97   |
| Characters are not displayed correctly in the terminal emulation of Natural        |      |
| Studio                                                                             | . 99 |
| How do I find out which hexadecimal value must be specified for                    | 0.0  |
| TABA1/TABA2?                                                                       | 99   |
| The modifications of TABA1/TABA2 do not apply to sources listed in the remote      | 100  |
| debugger                                                                           |      |
| Accessing work files                                                               | 100  |

| I have problems when accessing DB2                                                  | 100 |
|-------------------------------------------------------------------------------------|-----|
| Are there any Natural profile parameter settings required for NDV?                  | 100 |
| The NDV server consumes a lot of CPU time even if only a few clients are using      |     |
| it                                                                                  | 101 |
| I get a NAT0873 internal error at user authentication for Map Environment           | 101 |
| I get a NAT0920 Program cannot be loaded (CEE3518)                                  | 102 |
| I receive a NAT0873 and the server trace logs 'Sys Error, errno:163                 |     |
| errno2:0x0BE80820 EDC5163I SAF/RACF extract error'                                  | 102 |
| The server fails to start with return code 4 and in the error log I find 'Transport |     |
| initialization failed'                                                              | 102 |
| Listing mainframe objects in a view needs a long time                               | 102 |
| 13 Natural Development Server CICS Adapter                                          |     |
| 14 Introducing the Natural Development Server CICS Adapter                          |     |
| Purpose of the Natural Development Server CICS Adapter                              |     |
| Remote Development Functions                                                        |     |
| CICS Support                                                                        |     |
| Product Interaction                                                                 |     |
| 15 Installing the Natural Development Server CICS Adapter under z/OS (Batch)        |     |
| Prerequisites                                                                       |     |
| Installation Procedure                                                              |     |
| 16 Configuring the Natural Development Server CICS Adapter                          |     |
| Configuration File                                                                  |     |
| Configuration Parameters                                                            |     |
| NDV CICS Adapter User Exits                                                         |     |
| 17 NDV CICS Adapter Frequently Asked Questions                                      |     |
| Under which CICS user ID does the NDV transaction run within the CICS               |     |
| region?                                                                             | 128 |
| I receive a NAT9940 (NAT9939) starting my NDV server                                |     |
| 18 Natural Development Server IMS Adapter                                           |     |
| 19 Introducing the Natural Development Server IMS Adapter                           | 133 |
| Purpose of the Natural Development Server IMS Adapter                               | 134 |
| Remote Development Functions                                                        | 134 |
| IMS TM Support                                                                      |     |
| Product Interaction                                                                 | 135 |
| 20 Installing the Natural Development Server IMS Adapter                            | 137 |
| Prerequisites                                                                       | 138 |
| Example Jobs                                                                        | 138 |
| Installation Procedure                                                              |     |
| 21 Configuring the Natural Development Server IMS Adapter                           | 143 |
| Configuration File                                                                  |     |
| Configuration Parameters                                                            | 144 |
|                                                                                     |     |

This documentation applies to Natural Development Server (product code NDV) for z/OS (Batch).

Natural Development Server for z/OS is released together with Natural for Mainframes. It has the same version number as Natural for Mainframes.

For information on changes, enhancements or new features in this version of Natural Development Server, see the *Release Notes* in the corresponding Natural for Mainframes documentation.

| Introducing Natural Development<br>Server                | Describes purpose and functionality of Natural Development Server<br>which is used in conjunction with NaturalONE or Natural for<br>Windows (as a client) in a Natural Single Point of Development (SPoD)<br>environment.                                                                                                    |
|----------------------------------------------------------|----------------------------------------------------------------------------------------------------|
| Development Server File                                  | Describes purpose and use of the Natural Development Server file, a central dictionary file that is structurally identical to the Natural system file FDIC.                                                                                                    |
| Natural Development Server on<br>Mainframes              | Describes concept and architecture of Natural Development Server.                                                                                                    |
| Prerequisites                                            | Describes prerequisites that apply when you install Natural<br>Development Server on a mainframe computer.                                                                                                    |
| Installing the Natural Development<br>Server             | How to install Natural Development Server under the operating system z/OS (Batch).                                                                                                    |
| Configuring the Natural<br>Development Server            | How to configure Natural Development Server.                                                                                                    |
| Operating the Natural Development<br>Server              | How to operate Natural Development Server.                                                                                                    |
| Monitor Client NATMOPI                                   | Describes the Monitor Client NATMOPI, a character-based command<br>interface for monitoring the various types of servers that are provided<br>in a mainframe Natural environment.                                                                                                    |
| HTML Monitor Client                                      | Describes the HTML Monitor Client, a monitor interface that supports<br>any web browser as a user interface for monitoring the various types<br>of servers that are provided in a mainframe Natural environment.                                                                                                    |
| SPoD-Specific Limitations and<br>Considerations          | Describes the limitations which are due to the different capabilities<br>of the graphical user interface available on the local site and the<br>character-based user interface that exists on the remote site. In<br>addition, this document includes hints which are important for the<br>efficient use of the remote development facilities. |
| Natural Development Server<br>Frequently Asked Questions | Contains frequently asked questions concerning Natural Development Server.                                                                                                    |

| Natural Development Server CICS | Describes the optional Natural Development Server CICS Adapter,    |
|---------------------------------|--------------------------------------------------------------------|
| Adapter                         | which is required if you want to use Natural Development Server in |
|                                 | a CICS environment.                                                |
| Natural Development Server IMS  | Describes the optional Natural Development Server IMS Adapter,     |
| Adapter                         | which is required if you want to use Natural Development Server in |
|                                 | an IMS TM environment.                                             |

#### **Related Documentation**

- Natural Single Point of Development documentation
- NaturalONE documentation
- Natural for Windows documentation
- Natural for Mainframes documentation

## About this Documentation

| Document Conventions           | . 2 |
|--------------------------------|-----|
| Online Information and Support | . 2 |
| Data Protection                |     |

## **Document Conventions**

| Convention   | Description                                                                                                    |
|--------------|----------------------------------------------------------------------------------------------------|
| Bold         | Identifies elements on a screen.                                                                                                    |
| Monospace fo | Identifies service names and locations in the format <i>folder.subfolder.service</i> , APIs, Java classes, methods, properties.            |
| Italic       | Identifies:                                                                                                    |
|              | Variables for which you must supply values specific to your own situation or environment.                                                  |
|              | New terms the first time they occur in the text.<br>References to other documentation sources.                                             |
|              | References to other documentation sources.                                                                                                 |
| Monospace fo | Identifies:                                                                                                    |
|              | Text you must type in.                                                                                                    |
|              | Messages displayed by the system.                                                                                                    |
|              | Program code.                                                                                                    |
| {}           | Indicates a set of choices from which you must choose one. Type only the information inside the curly braces. Do not type the { } symbols. |
| 1            | Separates two mutually exclusive choices in a syntax line. Type one of these choices.<br>Do not type the   symbol.                         |
| []           | Indicates one or more options. Type only the information inside the square brackets.<br>Do not type the [] symbols.                        |
|              | Indicates that you can type multiple options of the same type. Type only the information. Do not type the ellipsis ().                     |

## **Online Information and Support**

#### Software AG Documentation Website

You can find documentation on the Software AG Documentation website at https://documentation.softwareag.com.

#### Software AG Empower Product Support Website

If you do not yet have an account for Empower, send an email to empower@softwareag.com with your name, company, and company email address and request an account.

Once you have an account, you can open Support Incidents online via the eService section of Empower at https://empower.softwareag.com/.

You can find product information on the Software AG Empower Product Support website at **ht-tps://empower.softwareag.com**.

To submit feature/enhancement requests, get information about product availability, and download products, go to **Products**.

To get information about fixes and to read early warnings, technical papers, and knowledge base articles, go to the **Knowledge Center**.

If you have any questions, you can find a local or toll-free number for your country in our Global Support Contact Directory at https://empower.softwareag.com/public\_directory.aspx and give us a call.

#### Software AG Tech Community

You can find documentation and other technical information on the Software AG Tech Community website at https://techcommunity.softwareag.com. You can:

- Access product documentation, if you have Tech Community credentials. If you do not, you will need to register and specify "Documentation" as an area of interest.
- Access articles, code samples, demos, and tutorials.
- Use the online discussion forums, moderated by Software AG professionals, to ask questions, discuss best practices, and learn how other customers are using Software AG technology.
- Link to external websites that discuss open standards and web technology.

## **Data Protection**

Software AG products provide functionality with respect to processing of personal data according to the EU General Data Protection Regulation (GDPR). Where applicable, appropriate steps are documented in the respective administration documentation.

# 2 Introducing Natural Development Server

| Purpose of Natural Development Server | . 6 | j |
|---------------------------------------|-----|---|
| Remote Development Functions          | . 6 | j |

This chapter describes the purpose and the functions of Natural Development Server (product code NDV) which are used in conjunction with NaturalONE or Natural for Windows (as client) in a Natural Single Point of Development (SPoD) environment.

### **Purpose of Natural Development Server**

Natural Development Server enables you to use NaturalONE or the Natural Studio development environment provided by Natural for Windows to develop and test Natural applications in a remote Natural mainframe environment running under the operating system z/OS (Batch).

For more information on NaturalONE and remote development, see

- NaturalONE documentation (describes the SPoD client side; how to manage offloaded Natural objects in the Eclipse workspace, and also how to modify them directly on a development server).
- Natural Single Point of Development documentation (general information).

For more information on Natural Studio and remote development, see

- Natural for Windows documentation or Help system (describes the SPoD client side; how to manage Natural objects directly on a development server).
- Natural Single Point of Development documentation (general information).

With Natural version 9 on Mainframe, Unix and Linux, NaturalONE and the Natural Development Server are integrated into Natural. The Natural editors (program editor, data editor and map editor) are disabled. As NaturalONE and Natural Development Server licenses are integrated with Natural, they can be activated with the Natural (NAT) license key. This does not apply to Natural for Windows.

### **Remote Development Functions**

Establishing a Connection between Client and Server

#### Using the Remote Development Functionality

#### Establishing a Connection between Client and Server

A connection to an active development server can be established by mapping it in the client (that is, in NaturalONE or Natural Studio). A dialog will be shown for setting up the connection in which you have to specify the following information:

#### Server

| Host name        | The host name defines the remote node name where the server is running (or the IP address of the server).                                                            |
|------------------|----------------------------------------------------------------------------------------------------|
| Server port      | The server port defines the TCP/IP port number for the development server.                                                                                           |
| Environment name | The environment name can be used to give the addressed server a logical (descriptive) name. If this box is left blank, a default name will be created automatically. |

#### Startup

| Session<br>parameters | If dynamic parameters are required for your development server, specify them in this text box. Otherwise, leave this text box blank.                                                                                                    |
|-----------------------|----------------------------------------------------------------------------------------------------|
|                       | <b>Note:</b> Specifying a parameter string in this text box causes the profile specification of the NDV                                                                                                    |
|                       | configuration parameter DEFAULT_PROFILE to be overwritten. For more information on how<br>to configure a Natural Development Server for SMARTS on z/VSE, see <i>Single Point of</i><br><i>Development &gt; Natural Development Server for z/VSE &gt; Natural Development Server for z/VSE</i><br>(SMARTS/Com-plete) > Configuring the Natural Development Server. |
| User ID               | Your user ID is automatically provided.                                                                                                    |
| Password              | If Natural Security is installed on the development server, specify the required password in this text box. Otherwise, leave this text box blank.                                                                                                    |

These settings are transferred to the selected Natural Development Server and evaluated to create an exclusive Natural session that is responsible for executing all development requests for that environment. Once you have successfully mapped a development server, the Natural objects of the connected remote development environment are shown in NaturalONE or Natural Studio.

#### Using the Remote Development Functionality

You can use the entire functionality of NaturalONE or Natural Studio to create, edit, stow or execute Natural objects on the remote Natural environment. You can map to multiple environments from one NaturalONE or Natural Studio. Each mapped environment owns a Natural session on the Natural Development Server, even if you map multiple environments on the same server.

When you are working with NaturalONE, it is recommended that you work in the so-called "local mode". In local mode, the sources are no longer stored or modified directly on the development

server. The central place for keeping the sources is now the Eclipse workspace which is connected to a version control system.

# Development Server File

| Purpose of the Development Server File                 | 10 |
|--------------------------------------------------------|----|
| Relations between FDIC and the Development Server File | 10 |
| Unique Development Server File                         | 10 |

This chapter describes purpose and use of the Natural Development Server file, a central dictionary file that is structurally identical to the Natural system file FDIC.

## Purpose of the Development Server File

As Natural stores its data in system files, Natural Development Server stores its data in the system file that is assigned to the Natural parameter FDIC, a logical system file which is called the "development server file".

The development server file is used as a central dictionary file for storing Natural applications and the links to objects making up an application. It also holds object locking information. This information is not bound to certain groups of application developers, but has an impact on the entire application development of an enterprise. Therefore, this file should be available only once, to ensure that the application definitions and locking states are kept consistent.

**Note:** If a Predict Program object having an implementation pointer completely filled with a Natural member name, library name, user system file number and user system file database id, this documentation is deleted when the Natural member is deleted in an NDV environment. The switch "**Delete documentation with deletion of Natural member**" is by default initialized with "Y", i.e. deleting the existing documentation. If you want to keep the documentation set this new switch to "N".

### **Relations between FDIC and the Development Server File**

The development server file layout corresponds to the file layout of the Natural system file FDIC used by Predict. This means that the central dictionary file can also be used to hold Predict data, but Predict is not a prerequisite for using the development server file. This enables you to use your existing application documentation in the application definitions of the remote development environment.

## **Unique Development Server File**

It is of vital importance that the various remote development environments that can be mapped use a common and unique development server file.

Non-compliance with this requirement may give rise to inconsistencies in object locking and in the applications existing in the application workspace.

#### NTDYNP Macro

To prevent the FDIC parameter from being overwritten when a Natural Development Server is mapped, you are strongly recommended to prevent the NTDYNP macro from being used to specify FDIC as a dynamic parameter.

#### **Under Natural Security**

In a Natural Development Server that is protected by Natural Security, the use of another FDIC file in the application workspace is prevented if the application security profiles are activated. See also *Application Protection* in the *Natural Security* documentation.

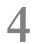

## Natural Development Server on Mainframes

| Development Server Concept | 14 |
|----------------------------|----|
| Front-End Stub NATRDEVS    | 15 |
| Front-End                  | 16 |
| Transaction Processors     | 16 |
| Gateway Module             | 17 |
| Server Monitor             | 17 |
| Product Interaction        | 17 |

This chapter describes the concept and the architecture of the Natural Development Server (product code NDV) which is designed for use under z/OS (Batch).

In addition, an optional Natural Development Server CICS Adapter is available that enables Natural Development Servers for z/OS or SMARTS/VSE to be used with a CICS TP monitor.

## **Development Server Concept**

A Natural Development Server is a multi-user, multi-tasking application. It can host Natural sessions for multiple users and execute their requests concurrently.

The concept is based on the "serverized" Natural runtime system. Its architecture comprises a server front-end stub (development server stub NATRDEVS) that uses the Natural front-end to dispatch Natural sessions and to execute functionality within these sessions.

The Natural remote development server architecture basically consists of:

Front-end stub

The stub NATRDEVS is launched to initialize a Natural Development Server. It listens for incoming transactions and dispatches the appropriate Natural session for executing the transaction.

#### Front-end

The front-end is called (together with the Natural runtime system) by the front-end stub for session initialization/termination, request execution and session roll-in/roll-out.

#### Gateway module

The module NATGWSTG provides for interaction between the Natural runtime system and the front-end stub. NATGWSTG is already included in the Natural nucleus and is called by the Natural runtime system to exchange the necessary request data.

Transaction processors

Transaction processors are called by the front-end stub. The application logic of each individual transaction is implemented within a transaction processor.

Natural Driver

Natural is driven by the Natural Com-plete interface NCF-SERV.

Server monitor

A monitor task allows the administrator to control the server activities, to cancel particular user sessions or to terminate the entire server, etc.

## Front-End Stub NATRDEVS

The multi-user, multi-tasking, front-end stub NATRDEVS is launched to initialize a Natural Development Server.

- Stub Description
- Natural System Variables Used
- Natural I/O Handling

#### **Stub Description**

The task executing the server initialization (TMain) basically is the main listener which waits for incoming requests from the remote development client (Natural Studio). It owns a session directory to manage multiple clients (users) and their corresponding remote Natural sessions. TMain has the task to accept all incoming requests and to dispatch them to other subtasks (TWork). The process is as follows:

- First, a Map Environment command issued by the user on the client side (in the Tools menu of Natural Studio) connects to TMain to establish a connection.
- Next, TMain inserts the client into its session directory, attaches a new TWork subtask and passes the connection to TWork.
- TWork processes the request (indeed initializes a new Natural session if the client sends a CONNECT request) and replies to the client.
- After the reply, TWork listens on that connection for successive requests of that particular client. TWork remains active until the user on the client (Natural Studio) side switches the focus to a different environment (the local or a different mapped environment).
- If the user activates the environment again, TMain launches a new TWork subtask that resumes the existing Natural session from the previous TWork.

That is, each client owns one subtask TWork on the Natural Development Server and multiple remote Natural sessions (one for each mapped environment). This subtask remains active as long as the mapped environment on Natural Studio is the currently active environment. Each remote Natural session remains active until the user disconnects/unmaps the corresponding environment on the client side. Consequently, a Natural session can be executed under different subtasks if the user switches among multiple environments.

#### **Natural System Variables Used**

Within a Natural Development Server session, the following Natural system variables are used:

- \*TPSYS contains SERVSTUB,
- \*DEVICE contains VIDEO,
- \*SERVER-TYPE contains DEVELOP.

#### Natural I/O Handling

The Natural runtime system allows I/O execution in the same way as in an online environment:

- A Natural Development Server intercepts the I/O and sends the 3270 data stream to Natural Studio.
- Natural Studio internally starts a terminal emulation window and passes the 3270 stream to that window.
- After I/O execution, the I/O data is sent back to the server.
- The front-end stub invokes the front-end to continue processing after I/O.

### **Front-End**

The Natural front-end required for a Natural Development Server is a Natural batch front-end driver, which should be LE enabled. See sample installation jobs for details.

The Natural front-end required for executing the Natural sessions under control of CICS is the Natural remote front-end NATCSRFE that is delivered with the Natural Development Server. For further information, refer to *Introducing the Natural Development Server CICS Adapter* in the *Natural Development Server CICS Adapter* documentation.

## **Transaction Processors**

The transaction processors are Natural programs in the library SYSLIB that process transactions (for example, "save source", "get library list") requested by the remote development client. The transaction processors are invoked by the front-end stub.

## **Gateway Module**

The gateway module NATGWSTG is already included in the Natural nucleus.

For CICS support, the Natural Development Server distribution medium in addition contains the remote gateway modules NATSRGND/NATLRGND. Theses modules are responsible for transmitting the NDV-relevant data between a Natural Development Server and the Natural session running in CICS.

For more information, refer to the Natural Development Server CICS Adapter documentation.

## **Server Monitor**

To enable the administrator to monitor the status of the Natural Development Server, a monitor task is provided which is initialized automatically at server startup. Using the **monitor commands**, the administrator can control the server activities, cancel particular user sessions, terminate the entire server, etc. See *Operating the Development Server*.

## **Product Interaction**

The following figure illustrates the interaction of Natural Studio used as a remote development client with a Natural Development Server.

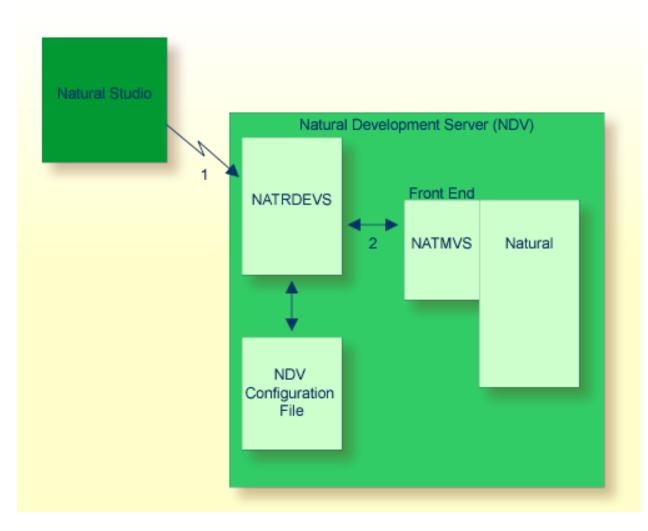

- 1. Natural Studio (the client) sends a remote development request to the Natural Development Server (NDV) using the port number specified with the NDV configuration parameter PORT\_NUMBER.
- 2. The Natural Development Server dispatches the Natural session using the Natural front-end you have specified with the NDV configuration parameter FRONTEND\_NAME (NATMVS in this example).

# 5 Prerequisites

| General Prerequisites for NDV Installation      | 20 |
|-------------------------------------------------|----|
| Prerequisites for NDV for z/OS (Batch)          | 21 |
| Prerequisites/Restrictions for NDV CICS Adapter |    |
| Prerequisites/Restrictions for NDV IMS Adapter  |    |

This chapter describes the prerequisites that apply when you install a Natural Development Server (product code NDV) on a mainframe computer.

## **General Prerequisites for NDV Installation**

The currently applicable version of Natural for Mainframes must be installed; refer to Empower at *https://empower.softwareag.com/*.

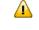

**Important:** Any user-written exits not written in Natural and used within a Natural Development Server environment must be reentrant and thread-safe (capable to run in a multi-tasking environment).

- If you are using Predict and you have to migrate to a Predict version specified under Natural and Other Software AG Products in the current Natural Release Notes for Mainframes, you are strongly recommended to migrate to the newer Predict version before you install the Natural Development Server.
  - Important: If you do not migrate to a Predict version specified under *Natural and Other Software AG Products* in the current *Natural Release Notes for Mainframes* before starting the Natural Development Server installation, you will have to define a new Natural system file FNAT and a new Development Server File (FDIC). The current version of Natural for Mainframes and the desired additional products must have been loaded on the Natural system file FNAT before you start the installation of the Natural Development Server.
- To use other Software AG products in conjunction with the Natural Development Server, refer to the section Software AG Product Versions Required with Natural in the current Natural Release Notes for Mainframes for the required version.
- The Software AG Editor must be installed. You are recommended to set the size of the editor buffer pool to 1024 KB.

If you are using System Maintenance Aid (SMA), the necessary modules are linked when the SMA parameter SAG-EDITOR is set to Y (Yes). This is the default.

If you are installing without SMA, see Installation for z/OS, *Installing Software AG Editor*.

- The prerequisites for the operation of a remote development client must be fulfilled in addition. Natural for Windows or NaturalONE must have been installed on the PC client. For information on the applicable version of Natural for Windows, refer to Empower at <a href="https://empower.soft-wareag.com/">https://empower.softwareag.com/</a>.
- Natural Development Server Version 9.1 is compatible with all supported versions of Natural for Mainframes, Natural for Windows and NaturalONE.

**Note:** For information about plug-ins and add-on products available, refer to Empower at *https://empower.softwareag.com/* and the section *Natural and Other Software AG Products* in the current *Natural Release Notes for Mainframes*.

## Prerequisites for NDV for z/OS (Batch)

In addition to the **general prerequisites** described above, the following operating-system-specific prerequisites apply:

z/OS must be installed.

Version as specified under *Operating/Teleprocessing Systems Required* in the current *Natural Release Notes for Mainframes*.

■ To prevent the formation of endless loops in user programs running under NDV, specify a reasonable value for Natural profile parameter MT (Maximum CPU Time).

## Prerequisites/Restrictions for NDV CICS Adapter

The Natural Development Server must have been installed on z/OS.

In addition, the following prerequisites and restrictions apply to the Natural Development Server CICS Adapter:

CICS must be installed.

Version as specified under *Operating/Teleprocessing Systems Required* in the current *Natural Release Notes for Mainframes*.

- CICS TCP/IP and the CICS listener must be enabled. Refer to CICS TCP/IP Socket Interface Guide.
- The current version of Natural for Mainframes and the corresponding Natural CICS Interface must be installed.
- Natural must not be used with the Natural profile parameter ADAMODE (Adabas Interface Mode) set to 0; this settings would cause an excessive number of Adabas user queue elements (UQE) per Natural session.

With the NDV CICS Adapter, it is recommended to use ADAMODE=1 or ADAMODE=2. If you have to use ADAMODE=0 or ADAMODE=3, then it is recommended to use the configuration parameters RFE\_CICS\_TA\_INIT\_TOUT and RFE\_CICS\_KEEP\_TA in the Natural Development Server configuration file.

## Prerequisites/Restrictions for NDV IMS Adapter

The Natural Development Server must have been installed on z/OS.

In addition, the following prerequisites and restrictions apply to the Natural Development Server IMS Adapter:

IMS TM must be installed.

Version as specified under *Operating/Teleprocessing Systems Required* in the current *Natural Release Notes for Mainframes*.

- The IMS listener must be enabled. Refer to *z*/OS Communications Server IP IMS Socket Guide.
- The current version of Natural for Mainframes and the corresponding Natural IMS TM Interface must be installed.
- Natural must not be used with the Natural profile parameter ADAMODE (Adabas Interface Mode) set to 0; this setting would cause an excessive number of Adabas user queue elements (UQE) per Natural session.

With the NDV IMS Adapter, it is recommended to use ADAMODE=1 or ADAMODE=2.

## 

## Installing the Natural Development Server on z/OS (Batch)

| Prerequisites                                         | 2 | 4 |
|-------------------------------------------------------|---|---|
| Content of the Development Server Distribution Medium | 2 | 4 |
| Installation Procedure                                | 2 | 4 |

This chapter describes how to install a Natural Development Server (product code NDV) on the operating system z/OS (Batch).

## Prerequisites

For details, refer to the section *Prerequisites*.

## **Content of the Development Server Distribution Medium**

The installation medium contains the datasets listed in the table below. The sequence of the datasets and the number of library blocks needed are shown in the *Software AG Product Delivery Report*, which accompanies the installation medium.

| Dataset Name         | Contents                                                                                                    |
|----------------------|----------------------------------------------------------------------------------------------------|
|                      | Contains the object modules of the development server. See <i>Natural Development Server on Mainframes</i> .                                                                                                    |
|                      | Contains the FDT of the Development Server File (the layout is identical with PRDvrs.SYSF provided with a Predict version as specified under <i>Natural and Other Software AG Products</i> in the current <i>Natural Release Notes</i> ). |
| NDV <i>vrs</i> .JOBS | Example installation jobs.                                                                                                    |

The notation *vrs* in dataset names represents the version, release and system maintenance level of the product.

For the currently applicable versions refer to Empower at *https://empower.softwareag.com/*.

## **Installation Procedure**

#### Step 1: Allocate the development server LOAD library

(Job I008, Step 8410)

#### Step 2: Create a development server configuration file and sample Clist

(Job I009, Step 8410, 8420, 8430)

Step 8410 creates a sample NDVCONFG for the batch server.

Step 8420 creates a sample CLIST to PING and TERMINATE a Natural Development Server.

Step 8430 creates a sample batch job to PING and TERMINATE a Natural Development Server.

The following parameters of the configuration file have to be defined. For the other parameters, the default values may be used:

| FRONTEND_NAME | Specify the name of the Natural Development Server front-end module you generate in Step 6. |
|---------------|---------------------------------------------------------------------------------------------|
| PORT_NUMBER   | Specify the TCP/IP port number under which the server can be connected.                     |

For a description of the parameters, refer to *Configuring the Natural Development Server*.

#### Step 3: Load FDIC system file (optional)

(Job I050, Step 8403)

If you do not use Predict at all or if you have not yet migrated to a Predict version as specified under *Natural and Other Software AG Products* in the current *Natural Release Notes for Mainframes*, create the development server file, using the dataset NDV*vrs*.SYSF.

The layout of the **Development Server File** (FDIC) corresponds to the layout of the Predict Version 4.3 or above dictionary file.

**Note:** If you have a Predict version installed as specified under *Natural and Other Software AG Products* in the current *Natural Release Notes for Mainframes,* you can ignore this step.

#### Step 4: Link the object modules into the NDV load library

(Job I054, Step 8410)

1

The NDV object modules must be linked with the necessary runtime extensions of your batch installations into executable load modules.

See sample job NDVI054 on dataset NDVvrs.JOBS.

#### Step 5: Create the NDV server front-end module

(Job I060, Steps 8410, 8420, 8430)

- Job I060, Step 8410, start the batch program IEBUPDATE and store NDVPARM.
- Job I060, Step 8420, assemble and link the parameter module NDVPARM.
- Job I060, Step 8430, link the NDV server front-end module.
  - **Note:** If you have Natural subproducts for IBM database access installed, for example, Natural for DB2, Natural for DL/I, Natural for VSAM, you need to adjust the link job to include ATRRCSS from SYS1.CSSLIB in order to enable the use of SYNCPOINT/ROLLBACK functionalities.

#### Step 6: Copy DDMs and processing rules to FDIC (optional)

If you use a Predict system file FDIC as Development Server File (FDIC), ignore this step.

If a Predict version as specified under *Natural and Other Software AG Products* in the current *Natural Release Notes for Mainframe* has not been installed or if you do not use a Predict system file FDIC as Development Server File (FDIC), you have to copy the existing DDMs and processing rules to the Development Server File (FDIC), using the copy function of the Natural utility SYSMAIN.

#### Step 7: Create server startup JCL

(Job I200, Step 8415)

Described in the section *Configuring the Natural Development Server*. See sample member NDVSTART on dataset NDV*vrs*.JOBS.

#### Sample:

| //          | PROC  | SRV=SAGNDV                                       |
|-------------|-------|--------------------------------------------------|
| //NDV       | EXEC  | PGM=NATRDEVS,                                    |
| // REGION=4 | 1000K | ,TIME=1440,PARM='POSIX(ON),TRAP(ON,NOSPIE)/&SRV' |
| //STEPLIB   | DD    | DISP=SHR,DSN=NDV <i>vrs</i> .LOAD                |
| //          | DD    | DISP=SHR,DSN=SAGLIB.SMALOAD                      |
| //SYSUDUMP  | DD    | SYSOUT=X                                         |
| //CEEDUMP   | DD    | SYSOUT=X                                         |
| //CMPRINT   | DD    | SYSOUT=X                                         |
| //STGCONFG  | DD    | DISP=SHR,                                        |
| //          |       | DSN=NDV.CONFIG(&SRV)                             |
| //STGTRACE  | DD    | SYSOUT=X                                         |
| //STGSTD0   | DD    | SYSOUT=X                                         |
| //STGSTDE   | DD    | SYSOUT=X                                         |
|             |       |                                                  |

**Note:** The NDV server account must be defined in the z/OS UNIX System Services (OE segment). If the server account is not defined, the server ends with U4093 and system message CEE5101C in the trace file.

#### Step 8: Debug a Natural batch job with Debug Attach for NaturalONE

```
(Job I200, Step 8418)
```

#### Sample JCL:

```
//NATEX
           EXEC PGM=NATvrsBA.REGION=8M
//STEPLIB DD DSN=SAGLIB.NDVvrs.LOAD,DISP=SHR
           DD DSN=SAGLIB.SMALOAD,DISP=SHR
11
11
           DD DSN=SAGLIB.ADAvrs.LOAD,DISP=SHR
11
           DD DSN=CEE.SCEERUN, DISP=SHR
//*
//CMPRMIN DD *
DBGAT=(ACTIVE=ON,CLID=CLIENT,HOST=DASSERV,PORT=2500)
RCA=(NATATDBG) RCALIAS=(NATATDBG,NATADvrs)
//*
//DDCARD
           DD *
ADARUN DB=001, DE=3390, SVC=249
//*
//SYSPRINT DD SYSOUT=*
//CMPRINT DD SYSOUT=*
//CMSYNIN DD *
MYLIB, DBA, DBA
MYPROG
FIN
/*
```

#### Step 9: NDV Clients must be defined to Natural Security

If Natural Security (NSC) is installed:

- The NDV initial user ID (default ID is STARGATE) must be defined in Natural Security with a valid default library. Refer also to NDV configuration parameter INITIAL\_USERID. Alternatively, you can define the Natural profile parameter AUTO=OFF (automatic logon) for NDV.
- Each client user ID must be defined in Natural Security.

If the NDV initial user ID is not defined, the NDV server initialization aborts with a NAT0856 error message.

If an NDV client is not defined, the map environment returns an NSC error.

If you logon to the server from an NDV client, make sure that the user who is defined in Natural Security has a default library or a private library defined. Otherwise, error message NAT0815 will occur.

#### Step 10: NDV Clients must be defined to the server host

If you configure the NDV server to use an external security system (see NDV configuration parameter SECURITY\_MODE), the NDV clients must be defined to the external security system.

## 

## **Configuring the Natural Development Server**

| Configuration Requirements        | 30 |
|-----------------------------------|----|
| NDV Configuration File            |    |
| NDV Configuration Parameters      | 31 |
| NDV Configuration File Example    |    |
| NDV Server Datasets               | 47 |
| NDV User Exits (Coded in Natural) | 47 |
| Other NDV User Exits              | 48 |
| Encrypted Communication           | 49 |

This chapter describes how to configure a Natural Development Server for z/OS (Batch).

## **Configuration Requirements**

A Natural Development Server for z/OS (Batch) requires the following z/OS language environment parameter configuration:

| Parameter          | Definition                                                                                                    |                                                                                                    |
|--------------------|----------------------------------------------------------------------------------------------------|----------------------------------------------------------------------------------------------------|
| POSIX(ON)          | Enables a Natural Development Server to access the POSIX functionality of z/OS. If you start a Natural Development Server server with POSIX(OFF), it terminates immediately with a user abend U4093 and the system message EDC5167. IBM supplies the default OFF.                     |                                                                                                    |
| TRAP(ON,NOSPIE)    | Defines the abend handling o                                                                                                    | f the LE/370 environment:                                                                                                    |
|                    | ON                                                                                                    | Enables the Language Environment condition handler.                                                                                                    |
|                    | NOSPIE                                                                                                    | Specifies that the Language Environment<br>will handle program interrupts and abends<br>via an ESTAE, that is, the Natural abend<br>handler will receive control to handle<br>program interrupts and abends. |
|                    | If you do not specify TRAP(0)<br>work properly. IBM supplies                                                                                                    | N, NOSPIE), the Natural abend handling does not the default (ON, SPIE).                                                                                                    |
| TERMTHDACT(UADUMP) | Defines the the level of information that is produced in case of an abend. The option UADUMP generates a Language Environment CEEDUMP and system dump of the user address space. The CEEDUMP does not contain the Natural relevant storage areas. IBM supplies the default (TRACE).   |                                                                                                    |
| ENVAR(TZ=)         | The ENVAR option enables you to set UNIX environment variables. The only environment variable applicable for the Natural Development Server is TZ (tiz zone). This variable allows you to adjust the timestamp within the Natural Development Server's trace file to your local time. |                                                                                                    |
|                    | Example (minus 1 hour dayli                                                                                                    | ght saving time):                                                                                                    |
|                    | ENVAR(TZ=CET-1DST) CET                                                                                                    |                                                                                                    |

You can set the z/OS language environment parameters:

- With the PARM parameter specified in the EXEC card of the Natural Development Server startup job. The length of the options is limited by the maximum length of the PARM parameter.
- Assemble an LE/370 runtime option module CEEUOPT and link it to the Natural Development Server load module.

#### **External Security Configuration**

If you configure the NDV server to impersonate the NDV clients in the NDV server (NDV configuration parameter SECURITY\_MODE set to IMPERSONATE or IMPERSONATE\_LOCAL), the NDV server must run "program-controlled". Under RACF, the following definitions are required for the NDV server:

- The resource BPX.SERVER must be defined and the NDV server account must have READ access to this resource.
- The LOAD datasets defined in the NDV startup job definition must be defined to the program class "\*\*".

ralt program \*\* addmem('natural load library') uacc(read)
ralt program \*\* addmem('NDV load library'//NOPADCHK) uacc(read)
ralt program \*\* addmem('user load library'//NOPADCHK) uacc(read)

SETR WHEN(PROGRAM) REFRESH

Additionally, each client connecting to the server must be defined in RACF and must be granted to use the z/OS Unix System Services.

### **NDV Configuration File**

A configuration file is allocated to the name <serverid>C (for example, NDVS1C) or STGCONFG alternatively.

The configuration file is a text file located on a dataset or on an HFS file under z/OS.

The configuration file contains the server configuration parameters in the form of a *keyword=value* syntax. In addition, it may contain comments whose beginning is marked with a hash symbol (#).

See also the NDV Configuration File Example shown below.

### **NDV Configuration Parameters**

The following NDV configuration parameters are available:

- DBG\_CODEPAGE
- DEFAULT\_PROFILE
- FORCE\_IPV4
- FRONTEND\_NAME
- FRONTEND\_OPTIONS

- FRONTEND\_PARAMETER
- HANDLE\_ABEND
- HOST\_NAME
- HTPMON\_ADMIN\_PSW
- HTPMON\_PORT
- IGNORE\_PRESENT\_SERVER
- INITIAL\_USERID
- KEEP\_TCB
- MINIMUM\_STUDIO\_VERSION
- O4I
- PASSWORD\_MIXEDCASE
- PORT\_NUMBER
- SECURITY\_MODE
- SECURITY\_CACHING
- SECURITY\_TIMEOUT
- SESSION\_PARAMETER
- SESSION\_PARAMETER\_MIXED\_CASE
- SESSION\_TIMEOUT
- TERMINAL\_EMULATION
- THREAD\_NUMBER
- THREAD\_SIZE
- TRACE\_FILTER
- TRACE\_LEVEL
- UNICODE\_SOURCE
- UPPERCASE\_SYSTEMMESSAGES

#### DBG\_CODEPAGE

This optional configuration parameter specifies the translation table to be used by the remote debugger. By default, the remote debugger uses the code page IBM-1047, whereas the Natural Development Server uses TABA1/2.

| Value | Explanation                                 |
|-------|---------------------------------------------|
| USER  | Use the Natural translation tables TABA1/2. |

No default value is provided.

#### DBG\_CODEPAGE=USER

#### DEFAULT\_PROFILE

This optional configuration parameter defines a default profile.

| Value  | Explanation                                                                                   |  |
|--------|-----------------------------------------------------------------------------------------------|--|
| string | The following syntax applies:                                                                 |  |
|        | profile-name,dbid,fnr,password,cipher-code                                                    |  |
|        | Note: Specifying a parameter string in the Session Parameters text box of the Map Environment |  |
|        | dialog box in Natural Studio overwrites this default profile.                                 |  |

No default value is provided.

#### Example:

```
DEFAULT_PROFILE=RDEVS,10,930
```

The setting in the example defines that, if no parameters are defined in the **Map Environment** dialog box of Natural Studio, the session is started with the Natural profile parameter PROFILE=(RDEVS,10,930).

Related parameter: SESSION\_PARAMETER.

#### FORCE\_IPV4

This configuration parameter applies to z/OS.

This parameter allows you to enforce the use of communication method IPV4.

| Value | Explanation                                                                                                    |  |
|-------|----------------------------------------------------------------------------------------------------|--|
| YES   | Enforce the use of communication method IPV4.                                                                                          |  |
| NO    | First try communication method IPV6. If this fails give an error message and use communication method IPV4. This is the default value. |  |

#### FRONTEND\_NAME

This configuration parameter specifies the name of the Natural front-end to be used to start a Natural session. The front-end resides on a PDS member.

| Value         | Explanation                                                 |
|---------------|-------------------------------------------------------------|
| frontend-name | Natural front-end to be used. Maximum length: 8 characters. |

No default value is provided.

Example:

```
FRONTEND_NAME=NATvrsSV
```

- where vrs stands for the version, release, system maintenance number.

**Note:** When working with the CICS Adapter FRONTEND\_NAME=NATCSRFE is mandatory. When working with the IMS Adapter FRONTEND\_NAME=NATISRFE is mandatory.

#### FRONTEND\_OPTIONS

The values of this configuration parameter may be used to specify additional options for the Natural front-end.

| Value | Explanation                                            |  |
|-------|--------------------------------------------------------|--|
| 01    | Do not use the Roll Server. This is the default value. |  |
| 02    | Clean up roll file at server termination.              |  |
| 04    | Write GTF trace.                                       |  |
| 08    | Write ETRACE.                                          |  |
| 10    | Front-end automatic termination.                       |  |
| 20    | Write console information.                             |  |

You may combine the above options as desired in that you add their values and set the result as shown in the example below.

#### FRONTEND\_OPTIONS=07

The setting in this example enables the Options 01, 02 and 04.

#### FRONTEND\_PARAMETER

This optional configuration parameter contains additional Natural front-end parameters as specified in the Startup Parameter Area.

| Value | Explanation                                                                                                    |
|-------|----------------------------------------------------------------------------------------------------|
|       | You can define multiple parameters. Each parameter specification is a pair of 8-character strings, the first containing the parameter keyword and the second the parameter value, for example: |
|       | FRONTEND_PARAMETER = 'MSGCLASSX '                                                                                                    |

No default value is provided.

For further information, refer to the section *Natural in Batch Mode* in the Natural *Operations for Mainframe* documentation.

Example:

```
FRONTEND_PARAMETER='MSGCLASSX
```

The setting in this example specifies that the default output class for CMPRINT is X.

#### HANDLE\_ABEND

If an abend occurs in the server processing outside the Natural processing the abend is not trapped by the Natural abend handling. For this reason the NDV server has its own abend recovery.

It is recommended that you leave this parameter on its default value in order to limit the impact of an abend to a single user. If you set the value of this parameter to NO, any abend in the server processing terminates the complete server processing. That is, it affects all users running on that server.

| Value | Explanation                                                                                                    |  |
|-------|----------------------------------------------------------------------------------------------------|--|
| YES   | Trap abends in the server processing, write a snap dump and abort the affected user. This is the default value. |  |
| NO    | Suspend the server abend handling.                                                                              |  |

HANDLE\_ABEND=NO

#### HOST\_NAME

This optional configuration parameter is necessary only if the server host supports multiple TCP/IP stacks.

| Value     | Explanation                                                                                   |  |
|-----------|-----------------------------------------------------------------------------------------------|--|
| host-name | If HOST_NAME is specified, the server listens on the particular stack specified by HOST_NAME, |  |
|           | otherwise the server listens on all stacks.                                                   |  |

No default value is provided.

Example:

HOST\_NAME=node1

or

HOST\_NAME=157.189.160.55

#### HTPMON\_ADMIN\_PSW

This configuration parameter defines the password required for some monitor activities (for example, Terminate Server) performed by the HTML Monitor Client.

| Value                | Explanation                                                                        |
|----------------------|------------------------------------------------------------------------------------|
| any character string | The password to be entered at the HTML Monitor Client for some monitor activities. |

No default value is provided.

Example:

HTPMON\_ADMIN\_PSW=GHAU129B

#### HTPMON\_PORT

An NDV server can be configured to host an HTTP monitor task which serves the **HTML Monitor Client** running in a web browser. It is not required to run this monitor task on each server. A single task allows you to monitor all servers running at one node.

This configuration parameter defines the TCP/IP port number under which the server monitor task can be connected from a web browser.

| Va | lue | )     | Explanation         |
|----|-----|-------|---------------------|
| 1  | -   | 65535 | TCP/IP port number. |

No default value is provided.

Example:

HTPMON\_PORT=3141

#### IGNORE\_PRESENT\_SERVER

An NDV server allocates a so-called "server environment" which contains the server dependent common resources. This environment is unique for each server and relates to the NDV server name.

If an NDV server with NDV CICS Adapter ends abnormally, it might leave a stuck NDV server environment within the CICS region. This causes that a restart of the server fails with error message NAT9913.

If you start an NDV server with IGNORE\_PRESENT\_SERVER=YES, it might damage an already running server which is using the same server name and the same CICS region.

| Value | Explanation                                                                                        |  |  |
|-------|----------------------------------------------------------------------------------------------------|--|--|
| YES   | Terminate existing CICS server environment.                                                        |  |  |
| NO    | Abort server initialization if a CICS server environment already exist. This is the default value. |  |  |

Example:

IGNORE\_PRESENT\_SERVER=YES

#### INITIAL\_USERID

At server initialization, the Natural Development Server creates a temporary Natural session to obtain the properties of the installed Natural environment.

This configuration parameter specifies the user ID to be used for this Natural session.

| Value    | Explanation                                                                  |  |
|----------|------------------------------------------------------------------------------|--|
| userid   | The specified value must not exceed 8 characters, otherwise it is truncated. |  |
| STARGATE | This is the default value.                                                   |  |

#### INITIAL\_USERID=NDVINITU

See also *NDV Clients must be defined to Natural Security* (in the Natural Development Server *Installation* documentation).

#### KEEP\_TCB

By default, the remote Natural session of a mapped environment terminates its TCB whenever you switch the focus within Natural Studio to a different mapped environment. If you toggle the focus back, the remote session is dispatched using a different TCB.

The maximum number of active TCBs is equal to the number of connected clients.

The configuration parameter KEEP\_TCB specifies whether the remote Natural session should use the same TCB during its entire lifetime. This is required if you use Adabas and the Adabas parameter ADANAME is set to ADAUSER or if you want to access DB2. It could also be required if you access 3GL programs which need to be executed under the same TCB for successive calls.

| Value Explanation |                                                                         |  |
|-------------------|-------------------------------------------------------------------------|--|
| YES               | The remote Natural session uses the same TCB during its entire lifetime |  |
| NO                | This is the default value.                                              |  |

Example:

KEEP\_TCB=YES

#### MINIMUM\_STUDIO\_VERSION

This parameter defines a minimum version of Natural Studio which is required to operate with the NDV server. This parameter assists in performing a preliminary validation if all clients use a minimum Natural Studio version. This can be useful to smoothly upgrade to a NDV version that does not support clients whose version is below the minimum Natural Studio version.

| Value  | Explanation                             |                                      |
|--------|-----------------------------------------|--------------------------------------|
| vvmmpp | The Studio Version (5-6 digits), where: |                                      |
|        | VV                                      | Version number (1 or 2 digits).      |
|        | mm                                      | System maintenance level (2 digits). |
|        | рр                                      | Patch level (2 digits).              |
| 61100  | This is the default value.              |                                      |

MINIMUM\_STUDIO\_VERSION=62100

#### **04**I

This parameter allows you to collect server data for Optimize for Infrastructure.

| Value | Explanation                                                                            |  |  |
|-------|----------------------------------------------------------------------------------------|--|--|
| YES   | Collect server data for Optimize for Infrastructure.                                   |  |  |
| NO    | Do not collect server data for Optimize for Infrastructure. This is the default value. |  |  |

#### Example:

04I=YES

#### PASSWORD\_MIXEDCASE

This parameter allows you to define whether passwords specified in the **Map Environment** dialog are translated into upper case or not.

This parameter does only apply with SECURITY\_MODE=IMPERSONATE, IMPERSONATE\_LOCAL or IMPERSONATE\_REMOTE.

| Value | Explanation                                                          |  |
|-------|----------------------------------------------------------------------|--|
| YES   | Passwords remain in mixed case.                                      |  |
| NO    | Passwords are translated into upper case. This is the default value. |  |

Example:

PASSWORD\_MIXEDCASE=YES

#### PORT\_NUMBER

This configuration parameter defines the TCP/IP port number under which the server can be connected.

| Va | lue | )     | Explanation         |
|----|-----|-------|---------------------|
| 1  | -   | 65535 | TCP/IP port number. |

No default value is provided.

PORT\_NUMBER=3140

#### SECURITY\_MODE

The Natural Development Server offers a security concept that also covers the operating system resources. The client credentials are validated at the operating-system-depending security system and the client request is executed under the client's account data.

Using the SECURITY\_MODE parameter, you can specify at which rank (Batch or CICS) you want to impersonate the activities of an NDV client.

Note concerning Natural for DB2 (Batch Server only): In order to be able to run the Natural Development Server with impersonation enabled, you must have linked the DB2 interface module DSNRLI (instead of DSNALI) to the Natural nucleus.

| Value              | Explanation                                                                                                    |
|--------------------|----------------------------------------------------------------------------------------------------|
| IMPERSONATE_LOCAL  | Impersonation is done within the Natural Development Server environment. If<br>the session is dispatched in a remote TP environment (for example, in CICS using<br>the NDV CICS Adapter), it is still executed anonymous. The client must be defined<br>in the security system of the NDV server. It is not required to define the client in<br>a remote TP environment. See also <i>External Security Configuration</i> . |
| IMPERSONATE_REMOTE | No impersonation is done within the Natural Development Server environment.<br>If the session is dispatched in a remote TP environment, the client is impersonated.<br>The client must be defined in the security system of the remote TP environment.<br>See also NDV security exit NATUXRFE and the section <i>Product Interaction</i> in the<br><i>Natural Development Server CICS Adapter</i> documentation.           |
|                    | <b>Note:</b> Under CICS, please verify the correct installation of the module NATUXRFE.                                                                                                    |
|                    | A Map Environment attempt with a valid user ID and an invalid password should fail with a NAT0873 error.                                                                                                    |
|                    | <b>Note:</b> Not supported with NDV IMS Adapter.                                                                                                    |
| IMPERSONATE        | Impersonation is done within the Natural Development Server environment and<br>in a remote TP environment. The client must be defined in the security system of<br>the NDV server and in the remote TP environment.                                                                                                    |

**Note:** For a batch server SECURITY\_MODE=IMPERSONATE and SECURITY\_MODE=IMPERSONATE\_LOCAL are the same.

No default value is provided.

Example:

1

#### SECURITY\_CACHING

SECURITY\_CACHING applies only to a Natural Development Server for z/OS (Batch), and pertains to SECURITY\_MODE being set to IMPERSONATE\_LOCAL.

SECURITY\_CACHING is intended for server environments where password changes occur frequently. Commonly, each client action in NaturalONE starts a new server session and the password is checked each time. At worst, this requires the client to enter a new password for each client action.

In order to allow for the client to experience a smooth workflow, information about the client is stored in a client list. Based on the stored information, access is therefore possible without having to repeat entering new passwords. The duration of validity of a client entry can be set using the parameter SECURITY\_TIMEOUT.

The client list stores the user Id and Host (IP Address), the time of login and the time of last access, together with a hash value of the password. The hash value of the password is generated by the sha1 algorithm. During the first login, the user is authorized and an ACEE is generated, which is also saved in the client list. For each subsequent accesses of the same user, only the hash value of the saved password is compared to the hash value of the sent password. If both passwords match, the session is started with the saved ACEE. If the hash values of the passwords are not the same, the user is prompted to enter a password.

To create an ACEE, SECURITY\_CACHING requires the Natural Authorized Services Manager for the execution of authorized services of the z/OS Security Server RACF.

| Value | Explanation                                                      |  |
|-------|------------------------------------------------------------------|--|
| YES   | Credential of a client is cached.                                |  |
| NO    | Credential of a client is not cached. This is the default value. |  |

Example:

SECURITY\_CACHING=YES

#### SECURITY\_TIMEOUT

SECURITY\_TIMEOUT only applies, if SECURITY\_CACHING is set.

Cancels active client when the SECURITY\_TIMEOUT parameter is met. Checks for clients active longer than n minutes once a day at HH:MM (24 hours) or every n minutes.

The server will not start if an invalid SECURITY\_TIMEOUT parameter is given.

| Value                                                                      | Explanation                                                                                                    |
|----------------------------------------------------------------------------|----------------------------------------------------------------------------------------------------|
| hh:mm,n <numeric greater="" than<br="" value="">O or equal O&gt;</numeric> | If format is hh:mm, check once a day at hh:mm for sessions<br>more than n minutes active. If n is equal 0 each client is<br>canceled.             |
| or                                                                         |                                                                                                    |
| m <numeric greater="" o="" than="" value="">, n</numeric>                  | or                                                                                                    |
| <numeric value="">0 or equal 0&gt;</numeric>                               | If format is a numeric value, check every $m$ minutes for<br>sessions more than $n$ minutes active. If $n$ is equal 0 each<br>client is canceled. |

#### Examples:

```
SECURITY_TIMEOUT=19:30,480
```

Every day at 19:30 cancel clients logged on for more than 480 minutes.

```
SECURITY_TIMEOUT=19:30,0
```

Every day at 19:30 cancel all clients.

```
SECURITY_TIMEOUT=360,480
```

Every 360 minutes cancel clients logged on for more than 480 minutes.

#### SESSION\_PARAMETER

This optional configuration parameter defines session parameters that precede the parameter string either specified in the **Map Environment** dialog of Natural Studio or defined by default by the configuration parameter DEFAULT\_PROFILE.

| Value            | Explanation                                                                         |
|------------------|-------------------------------------------------------------------------------------|
| parameter-string | This string may extend across several lines. A plus sign (+) at the end of a string |
|                  | line denotes that another line follows.                                             |

No default value is provided.

Example 1:

```
SESSION_PARAMETER='NUCNAME=NATNUCvr' +
'PROFILE=(NDVPARM,18006,48),ADAMODE=0,' +
'BPI=(TYPE=NAT,SIZE=6044),BPI=(TYPE=EDIT,SIZE=2048)', +
'BPI=(TYPE=SORT,SIZE=1024)'
```

- where *vr* stands for the version and release number.

Example 2:

SESSION\_PARAMETER=FNAT=(10,930)

The setting in the second example defines that every session on this Natural Development Server is started with the session parameter FNAT=(10,930) appended to the user-specified parameters or the definitions in the configuration parameter DEFAULT\_PROFILE.

#### SESSION\_PARAMETER\_MIXED\_CASE

This optional configuration parameter can be used to allow session parameters and URL specifications in mixed case.

|   | Value | Explanation                                                                   |  |  |
|---|-------|-------------------------------------------------------------------------------|--|--|
| • | YES   | Session parameters remain in mixed case.                                      |  |  |
|   | NO    | Session parameters are translated into upper case. This is the default value. |  |  |

#### SESSION\_TIMEOUT

Cancel inactive sessions when the SESSION\_TIMEOUT parameter is met. Check for sessions inactive longer then n minutes once a day at HH:MM (24 hours) or every n minutes.

The server will not start if an invalid SESSION\_TIMEOUT parameter is given.

| Value                                                                                          | Explanation                                                                                        |
|------------------------------------------------------------------------------------------------|----------------------------------------------------------------------------------------------------|
| hh:mm,n <numeric greater="" than<br="" value="">0&gt; or</numeric>                             | If format is $hh: mm$ , check once a day at $hh: mm$ for sessions more than $n$ minutes inactive.  |
| m <numeric 0="" greater="" than="" value="">,n<br/><numeric value="">0&gt;</numeric></numeric> | or                                                                                                 |
|                                                                                                | If format is a numeric value, check every $m$ minutes for sessions more than $n$ minutes inactive. |

Examples:

SESSION\_TIMEOUT=19:30,480

Every day at 19:30 cancel sessions more than 480 minutes inactive.

SESSION\_TIMEOUT=360,480

Every 360 minutes cancel sessions more than 480 minutes inactive.

#### TERMINAL\_EMULATION

This configuration parameter defines the terminal emulation to be used for processing the Natural I/O. This definition applies to all clients using that server.

| Value | Explanation                                                 |
|-------|-------------------------------------------------------------|
| WEBIO | Use the Web I/O Interface as terminal emulation.            |
| 3270  | Use the 3270 terminal emulation. This is the default value. |

Example:

TERMINAL\_EMULATION=WEBIO

#### THREAD\_NUMBER

This configuration parameter specifies the number of physical storage threads to be allocated by the Natural front-end, that is, the number of sessions that can be executed in parallel.

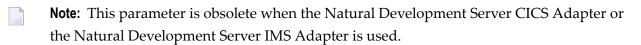

| Value         | Explanation                                                                                                    |
|---------------|----------------------------------------------------------------------------------------------------|
| thread-number | Number of physical storage threads to be allocated.                                                                                                    |
|               | <b>Note:</b> This number does not limit the number of sessions within the server, but the number of sessions which can be in execution status concurrently. The number of sessions is limited by the size of the Natural swap medium. |
| 3             | This is the default value.                                                                                                    |

#### Example:

THREAD\_NUMBER=5

#### THREAD\_SIZE

This configuration parameter specifies the size of each physical storage thread which contains the Natural session data at execution time.

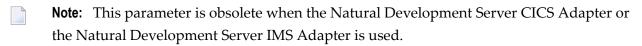

| Value       | Explanation                                   |
|-------------|-----------------------------------------------|
| thread-size | Size (in KB) of each physical storage thread. |
| 500         | This is the default value.                    |

Example:

THREAD\_SIZE=800

#### TRACE\_FILTER

This optional configuration parameter enables you to restrict the trace by a logical filter in order to reduce the volume of the server trace output, for example:

TRACE\_FILTER="Client=(KSP P\*)"

Each request of the user ID KSP and each request of the user IDs starting with a P are traced.

See *Trace Filter* in the section *Operating the Natural Development Server*.

#### TRACE\_LEVEL

| Value       | Explanation                                                                             |
|-------------|-----------------------------------------------------------------------------------------|
| trace-level | See <i>Trace Level</i> in the section <i>Operating the Natural Development Server</i> . |
| 0           | This is the default value.                                                              |

#### Example:

TRACE\_LEVEL=0x0000011

#### or alternatively

TRACE\_LEVEL=31+27

The setting in the example switches on **Bits 31 and 27**.

#### UNICODE\_SOURCE

This configuration parameter is used to define whether the NDV server accepts source files in Unicode or not.

Sources transmitted in unicode are not converted using the Natural ASCII-to-EBCDIC translation tables TABA1/TABA2. All characters in the source file are supported without maintaining the Natural translation tables.

A transmission in Unicode, however, increases the CPU consumption of the server significantly.

| Value | Explanation                                                                                     |
|-------|-------------------------------------------------------------------------------------------------|
| YES   | Transfer sources in Unicode.                                                                    |
| NO    | Transfer sources in ASCII. No code page support for Natural sources. This is the default value. |

Example:

```
UNICODE_SOURCE=YES
```

#### UPPERCASE\_SYSTEMMESSAGES

This configuration parameter is used to enable or disable the translation of all NDV error messages and trace outputs to uppercase. This feature is for customers who are using character sets with no lowercase characters defined.

| Value | Explanation                                               |
|-------|-----------------------------------------------------------|
| YES   | Enable uppercase translation.                             |
| NO    | Disable uppercase translation. This is the default value. |

## NDV Configuration File Example

```
# This is a comment
SESSION_PARAMETER=profile=(stgqa,10,930) fuser=(10,32)
DEFAULT_PROFILE=DEFPROF
THREAD_NUMBER=2
THREAD_SIZE=700
FRONTEND_NAME=NATOS31L  # and another comment
PORT_NUMBER=4711
```

## **NDV Server Datasets**

The Natural Development Server requires the following datasets:

| STGCONFG | Defines the server configuration file. |
|----------|----------------------------------------|
| STGTRACE | The server trace output.               |
| STGSTDO  | The stdo dataset.                      |
| STGSTDE  | The stde error output.                 |

Alternatively, you can qualify each dataset name by the server ID.

| NDVS1C | Defines the server configuration file for the server NDVS1. |
|--------|-------------------------------------------------------------|
| NDVS1T | The server trace output for the server NDVS1.               |
| NDVS10 | The stdo dataset for the server NDVS1.                      |
| NDVS1E | The stde error output for the server NDVS1.                 |

## NDV User Exits (Coded in Natural)

Natural Single Point of Development provides the following user exits for mainframes:

| NDV-UX01 | This exit is invoked before a Natural source object or a DDM is edited. It can be used to reject editing of certain sources. The source code of this exit is delivered in the library SYSLIB and named NDV-SX01 <sup>*</sup> ).                                                                                                    |
|----------|----------------------------------------------------------------------------------------------------|
| NDV-UX02 | This exit is invoked before a Natural object, a DDM or a user error message is deleted, copied or moved (including the context menu functions Cut, Copy and Paste). It enables the rejection of further processing of this object, similar to the user exit MAINEX01 of SYSMAIN in Natural for Mainframes. The source code of this exit is delivered in the library SYSLIB and named NDV-SX02 <sup>*</sup> ). |
| NDV-UXO3 | This exit provides flags for special settings within the Natural Development Server. See the source code of this exit for available flags. The source code of this exit is delivered in the libary SYSLIB and is named NDV-SX03*).                                                                                                    |

<sup>\*)</sup> The sources of these user exit routines are named NDV-SX*nn*, where *nn* denotes the number of the user exit routine.

#### > To make a user exit routine available

- 1 Copy the source code from SYSLIB into a user library.
- 2 Catalog it under the name NDV-UX*nn*.

3 Copy it back into the Natural system library SYSLIB.

The name of each user exit source is different from the name of the corresponding cataloged object. This guarantees that the object is not affected if the user exit source is overwritten by an installation update.

For further details, see the source code of the user exit routines NDV-SX*nn* in the Natural system library SYSLIB.

## **Other NDV User Exits**

Apart from the NDV user exits that are coded in Natural, the following user exit exists:

#### User Exit NSECUX01

This user exit is applicable only when the parameter SECURITY\_MODE is set to IMPERSONATE\_LOCAL or IMPERSONATE.

This user exit allows you to adapt the user ID used for the RACF login. It is useful if the RACF user IDs and the user IDs used in Natural differ according to a standardized rule. For example, each RACF user ID is the corresponding Natural user ID preceded by two dollar signs (\$\$).

If the exit (the loadmodule NSECUX01) is found in the NDV load library concatenation, it is called using standard linkage conventions (direct branch using BASR instructions) before the user is validated against RACF.

The following parameters are passed to the exit:

| Name | Format | In/Out | Description                            |
|------|--------|--------|----------------------------------------|
| sUid | CL64   | I/O    | User ID to be modified for RACF login. |

The exit is called using standard linkage conventions.

#### Sample user exit implemented in C:

```
#include <string.h>
#include <stdio.h>
# pragma linkage (NSECUX01, FETCHABLE)
void NSECUX01(char sUid[64])
{
char sUidTemp[64];
printf("Uex got usid:%s\n", sUid);
strcpy(sUidTemp, sUid);
printf(sUid, "$$%s", sUidTemp);
printf("Uex ret usid:%s\n", sUid);
```

return;

The exit above extends each user ID by two preceding dollar signs (\$\$) when it is used for RACF login.

## **Encrypted Communication**

Communication between NaturalONE and NDV servers can be encrypted by using an SSL or (preferably) a TLS protocol.

On the server side, encryption is enabled by using the AT-TLS component of the z/OS Communications Server. AT-TLS allows you to encrypt and secure the TCP/IP communication between client and server without any changes on the server side. If you want to use encrypted communication mode, you must define a set of rules concerning the NDV server job for the policy agent (PAGENT) configuration file of AT-TLS. Encrypted communication requires a certificate associated with encryption on the server side. This encryption certificate must either be included in a RACF keyring or stored in a key database located on the z/OS USS POSIX file system.

Use the ZOSMF utility for maintaining the PAGENT.

For detailed information on AT-TLS, refer to the z/OS Communications Server documentation from IBM.

## 

## **Operating the Natural Development Server**

| Starting the Natural Development Server    | 52 |
|--------------------------------------------|----|
| Terminating the Natural Development Server |    |
| Monitoring the Natural Development Server  |    |
| Runtime Trace Facility                     |    |
| Trace Filter                               | 56 |

This chapter describes how to operate a Natural Development Server under z/OS (Batch).

### Starting the Natural Development Server

The development server can be started as a "started task":

```
//NDVSRV PROC
//KSPSRV EXEC PGM=NATRDEVS,REGION=4000K,TIME=1440,
// PARM=('POSIX(ON)/NDVSRV1')
//STEPLIB DD DISP=SHR,DSN=NDVvrs.LOAD
// DD DISP=SHR,DSN=NATvrs.LOAD
//CMPRINT DD SYSOUT=X
//STGCONFG DD DISP=SHR,DSN=NDVvrs.CONFIG(SRV1)
//STGTRACE DD SYSOUT=X
//STGSTD0 DD SYSOUT=X
//STGSTDE DD SYSOUT=X
```

- where

vrs is the version, release, system maintenance level number of NDV or Natural.

For the currently applicable versions refer to Empower *https://empower.softwareag.com/*.

**Note:** PARM=('POSIX(ON)/NDVSRV1') - POSIX(ON) is required for a proper LE370 initialization, and NDVSRV1 is the name of the server for the communication with the monitor client.

The name of the started task must be defined under RACF and the z/OS UNIX System Services.

## **Terminating the Natural Development Server**

The Natural Development Server can be terminated from within the **Monitor Client NATMOPI**, see *Monitor Commands*.

Active Natural Sessions are canceled by issuing cancel session commands. If, at the time of the Natural Development server shutdown, no Natural session is active on that Natural Development server, then no cancel session command is issued. Canceling active batch server sessions in Natural requires authorized services provided by the Authorized Services Manager (ASM). If the ASM is not started, those sessions cannot be canceled.

Natural Development server only uses the cancel session command for sessions that are currently executing a Natural session (e.g. using **Run As/Debug As**) or using the **Natural Command Console for Mainframes**. It is only required for active Natural sessions that are not sitting on a terminal I/O. They must either be sitting on a wait inside Natural or looping.

## Monitoring the Natural Development Server

To enable the administrator to monitor the status of the Natural Development Server, a monitor task is provided which is initialized automatically at server startup. Using the monitor commands described below, the administrator can control the server activities, cancel particular user sessions, terminate the entire server, etc.

- Monitor Communication
- Monitor Commands

#### **Monitor Communication**

To communicate with the monitor, you can use the monitor client NATMOPI; see *Monitor Client NATMOPI*. Or you can use the HTML Monitor Client that supports standard web browser; see *HTML Monitor Client*.

Alternatively, you can use the operator command MODIFY to execute the monitor commands described below in the section *Monitor Commands*. The output of the executed monitor command will be written to the system log.

#### Example:

F *jobname*, APPL=ping

sends the command ping to the NDV server running under the job *jobname*.

#### **Monitor Commands**

The Natural Development Server supports the following monitor commands:

| Monitor Command | Action                                                                          |
|-----------------|---------------------------------------------------------------------------------|
| ping            | Verifies whether the server is active. The server responds and sends the string |
|                 | I'm still up                                                                    |
| terminate       | Terminates the server.                                                          |
| abort           | Terminates the server immediately without releasing any resources.              |

| Monitor Command              | Action                                                                                                    |
|------------------------------|----------------------------------------------------------------------------------------------------|
| set configvariable<br>value  | With the set command, you can modify server configuration settings. For example, to modify TRACE_LEVEL:                                                                                                    |
|                              | set TRACE_LEVEL 31+30+15                                                                                                    |
| list sessions                | Returns a list of active Natural sessions within the server. For each session, the server returns information about the user who owns the session, the session initialization time, the last activity time and an internal session identifier (session-id).                                                                                                    |
| cancel session<br>session-id | Cancels a specific Natural session within the Natural Development Server. To obtain the session ID, use the monitor command list sessions.<br>Canceling active batch server sessions in Natural requires authorized services provided by the Authorized Services Manager (ASM). If the ASM is not started, those sessions cannot be canceled.                                             |
| cleanup                      | Cancel sessions that are inactive longer than specified in configuration parameter<br>SESSION_TIMEOUT. For more information on how to configure a Natural<br>Development Server for SMARTS on z/VSE, see Single Point of Development ><br>Natural Development Server for z/VSE > Natural Development Server for z/VSE<br>(SMARTS/Com-plete) > Configuring the Natural Development Server. |
| help                         | Returns help information about the monitor commands supported.                                                                                                    |

## **Runtime Trace Facility**

For debugging purposes, the server code has a built-in trace facility which can be switched on, if desired.

- Trace Medium
- Trace Configuration
- Trace Level

#### **Trace Medium**

A remote development server writes its runtime trace to the logical system file SYSOUT of the FSI0 task.

#### **Trace Configuration**

The trace is configured by a **trace level** which defines the details of the trace. Once a trace is switched on, it can be restricted to particular clients or client requests by specifying a **trace filter**, see also NDV configuration parameter TRACE\_FILTER.

Every Natural session is provided with a 32-bit trace status word (TSW) which defines the trace level for this session. The value of the TSW is set in the NDV configuration parameter TRACE\_LEVEL. A value of zero means that the trace is switched off.

For more information on how to configure a Natural Development Server for SMARTS on z/VSE, see Single Point of Development > Natural Development Server for z/VSE > Natural Development Server for z/VSE (SMARTS/Com-plete) > Configuring the Natural Development Server.

#### Trace Level

Each bit of the TSW is responsible for certain trace information. Starting with the rightmost bit:

| Bit 31    | Trace main events (server initialization/termination, client request/result).               |
|-----------|---------------------------------------------------------------------------------------------|
| Bit 30    | Detailed functions (session allocation, rollin/rollout calls, detailed request processing). |
| Bit 29    | Dump internal storage areas.                                                                |
| Bit 28    | Session directory access.                                                                   |
| Bit 27    | Dump request/reply PAL buffer.                                                              |
| Bit 26    | Free.                                                                                       |
| Bit 25    | Dump I/O buffer.                                                                            |
| Bit 24    | Free.                                                                                       |
| Bit 23    | Request processing main events.                                                             |
| Bit 22    | Request processing detailed functions.                                                      |
| Bit 21    | Remote debugger main events.                                                                |
| Bit 20    | Remote debugger detailed functions.                                                         |
| Bit 19-16 | Free.                                                                                       |
| Bit 15    | Trace error situations only.                                                                |
| Bit 14    | Apply trace filter definitions.                                                             |
| Bit 13    | Trace start and termination of the server only.                                             |
| Bit 12    | Trace start and termination of the client sessions only. Even if bit 13 is set.             |
| Bit 11-08 | Free.                                                                                       |
| Bit 07-01 | Free.                                                                                       |
| Bit 00    | Reserved for trace-level extension.                                                         |
| L         |                                                                                             |

## **Trace Filter**

It is possible to restrict the trace by a logical filter in order to reduce the volume of the server trace output.

- The filter can be set with the configuration parameter TRACE\_FILTER.
- The filter may consist of multiple *keyword=filtervalue* assignments separated by spaces.
- To activate the filter definition, the trace bit 14 in the trace status word (see *Trace Level*) must be set.

The filter keyword is:

Client Filters the trace output by specific clients.

The following rules apply:

- If a keyword is defined multiple times, the values are cumulated.
- The value must be enclosed in braces and can be a list of filter values separated by spaces.
- The values are not case sensitive.
- Asterisk notation is possible.

#### Example:

#### TRACE\_FILTER="Client=(KSP P\*)"

Each request of the user ID KSP and each request of the user IDs starting with a P are traced.

# 9 Monitor Client NATMOPI

| Introduction              | 58 |
|---------------------------|----|
| Command Interface Syntax  | 58 |
| Command Options Available |    |
| Monitor Commands          | 59 |
| Directory Commands        | 59 |
| Command Examples          | 60 |

## Introduction

The Monitor Client NATMOPI is a character-based command interface for monitoring the various types of servers that are provided in a mainframe Natural environment. Each of these servers has its own set of monitor commands which is described in the corresponding server documentation. In addition, a set of directory commands is available which can be used independent of the server type. One NATMOPI can be used to monitor different server types.

## **Command Interface Syntax**

Basically the syntax of the command interface consists of a list of options where each option can/must have a value. For example:

-s <*server-id>* -c help

where -s and -c are options and <server-id> and help are the option values.

It is possible to specify multiple options, but each option can have only one value assigned.

The command options available are listed below.

## **Command Options Available**

Words enclosed in <> are user supplied values.

| Command Option                        | Action                                                                                                    |
|---------------------------------------|----------------------------------------------------------------------------------------------------|
| -s <server-id></server-id>            | Specify a server ID for sending a <b>monitor command</b> . If the server ID is not unique in the server directory, NATMOPI prompts the user to select a server. |
| -c <monitor command=""></monitor>     | Specify a <b>monitor command</b> to be sent to the server ID defined with the -s option                                                                         |
| -d <directory command=""></directory> | Specify a directory command to be executed.                                                                                                    |
| - a                                   | Suppress prompting for ambiguous server ID. Process all servers which apply to the specified server ID.                                                         |
| - h                                   | Print NATMOPI help.                                                                                                    |

## **Monitor Commands**

These are commands that are sent to a server for execution. The monitor commands available depend on the type of server, however, each server is able to support at least the commands ping, terminate and help.

For further commands, refer to *Operating the Natural Development Server* where the corresponding **server commands** are described.

## **Directory Commands**

Directory commands are not executed by a server, but directly by the monitor client NATMOPI.

You can use the directory commands to browse through the existing server entries and to remove stuck entries.

The following directory commands are available. Words enclosed in <> are user supplied values and words enclosed in [] are optional.

| Directory Command                       | Action                                                                                                    |
|-----------------------------------------|----------------------------------------------------------------------------------------------------|
|                                         | List all servers from the server directory that apply to the specified server ID. The server list is in short form.                               |
| <pre>11 [<server-id>]</server-id></pre> | Same as 1s, but the server list contains extended server information.                                                                             |
| rs [ <server-id>]</server-id>           | Remove server entries from server directory.                                                                                                    |
|                                         | <b>Note:</b> If you remove the entry of an active server, you will loose the ability to monitor this server process.                              |
| cl [ <server-id>]</server-id>           | Clean up server directory. This command pings the specified server. If the server does not respond, its entry will be removed from the directory. |
| ds                                      | Dump the content of the server directory.                                                                                                    |
| 1 m                                     | List pending IPC messages.                                                                                                    |

## **Command Examples**

#### **Example: Ping a Server in Different Environments**

Server in z/OS (started task or batch mode):

**Execute** NATMOPI in batch job:

```
NATMOPI,PARM=('-sServerName -cPING')
```

Sample job:

```
//SAGMOPI JOB SAG,CLASS=K,MSGCLASS=X
//NATEX EXEC PGM=NATMOPI,REGION=3000K,
// PARM=('-Sname -CPING')
//* PARM=('-H')
//STEPLIB DD DISP=SHR,DSN=NATURAL.XXXvr.LE.LOAD
// DD DISP=SHR,DSN=CEE.SCEERUN
//SYSOUT DD SYSOUT=X
//SYSPRINT DD SYSOUT=X
//*
```

Where XXX is the Natural Development Server product code (NDV) and *vr* is the two-digit version number.

Execute NATMOPI in TSO (Command):

NATMOPI -s*ServerName* -cPING

The NDV load library must be included in the steplib of TSO.

#### **Further Command Examples:**

| natmopi -dls             | List all servers registered in the directory in short format.                                                                           |
|--------------------------|----------------------------------------------------------------------------------------------------|
| natmopi -dcl TST -ls TST | Clean up all servers with ID TST* (ping server and remove it, if it does not respond), and list all servers with ID TST* after cleanup. |
|                          | Send command ping to SRV1. Send command terminate to SRV2 and SRV3.                                                                     |

| natmopi -cterminate -sSRV1 ↔<br>-cping -sSRV2 -sSRV3 | Is equivalent to the previous example. That is, NATMOPI sends the command following the -s option to the server. If no -c option                    |
|------------------------------------------------------|----------------------------------------------------------------------------------------------------|
|                                                      | follows the -s option, the first -c option from the command line will be used.                                                                      |
| natmopi -sSRV1 -cterminate -a                        | Send command terminate to SRV1. If SRV1 is ambiguous in the server directory, send the command to all SRV1 servers without prompting for selection. |

# 10 HTML Monitor Client

| Introduction                          | 64 |
|---------------------------------------|----|
| Prerequisites for HTML Monitor Client | 64 |
| Server List                           | 64 |
| Server Monitor                        | 66 |

## Introduction

The HTML Monitor Client is a monitor interface that supports any web browser as a user interface for monitoring the various types of servers that are provided in a mainframe Natural environment. Each of these servers has its own set of monitor details which are described in the corresponding server documentation. The HTML Monitor Client enables you to list all existing servers and to select a server for monitoring.

## **Prerequisites for HTML Monitor Client**

To run the HTML Monitor Client, any server must host an HTTP Monitor Server. The HTTP Monitor Server is a subtask that can run in any Natural Development Server address space and is configured with the NDV configuration parameter HTPMON\_PORT and HTPMON\_ADMIN\_PSW. An HTTP Monitor Server is accessible through a TCP/IP port number and can monitor all servers running on the current node (for SMARTS: running within the current SMARTS). Although it is not necessary, you can run multiple HTTP Monitor Servers on one node. But each one needs an exclusive port number.

## Server List

Open your web browser and connect the HTTP Monitor Server using the following URL: http://nodename:port, where nodename is the name of the host on which the Natural Development Server hosting the monitor is running. And *port* is the port number the administrator has assigned as the monitor port in the NDV configuration file.

#### Example

| Natu          | Natural Server List |     |                        |                                                                                                    |                                                                                                    |  |
|---------------|---------------------|-----|------------------------|----------------------------------------------------------------------------------------------------|----------------------------------------------------------------------------------------------------|--|
| Refresh       | ]                   |     |                        |                                                                                                    |                                                                                                    |  |
|               | Server ID           | Pid | Started                | Config Parameters                                                                                                    | Session Parameters                                                                                                    |  |
| NDV<br>Select | DAEFNDV1            | 2   | 2017/08/22<br>07:46:53 | PORT_NUMBER =<br>7201<br>FRONTEND_OPTIONS<br>= 01<br>FRONTEND_NAME =<br>NATNDV82<br>TRACE_LEVEL = 0<br>HTPMON_PORT =<br>7202                                               | ADANAME=ADALNKR DBCLOSE=ON ET=OFF ETID=OFF MAXCL=0                                                                                                    |  |
| NDV<br>Select | DAEFNDV3            | 3   | 2017/08/22<br>07:46:54 | FRONTEND_NAME = NATNDV82                                                                                                    | Version:NAT8206<br>ADANAME=ADALNKR CFICU=ON CP=IBM01140 DBCLOSE=ON ET=OFF<br>ETID=OFF MAXCL=0 ZIIP=OFF<br>Connection = SOC:daef:7318<br>Security = No |  |
| NDV<br>Select | DAEFNDV5            | 4   | 2017/08/22<br>07:46:56 | PORT_NUMBER =<br>7307<br>FRONTEND_OPTIONS<br>= 01<br>THREAD_NUMBER =<br>5<br>THREAD_SIZE = 1500<br>FRONTEND_NAME =<br>NATNDV42<br>TRACE_LEVEL = 0<br>HTPMON_PORT =<br>7317 | Version:NAT4207<br>Connection = SOC:daef:7307                                                                                                    |  |

The server list consists of green and red entries. The red ones represent potentially dead server entries which can be deleted from the server directory by choosing the attached **Remove** button. The **Remove** button appears only for the red entries. "Potentially dead" means, that the HTTP Monitor Server "pinged" the server while assembling the server list, but the server did not answer within a 10 seconds timeout. Thus, even if you find a server entry marked red, it still might be active but could not respond to the ping. Choosing the **Remove** button does not terminate such a server but removes its reference in the monitor directory. Hence, it cannot be reached by the monitor anymore.

Choosing the **Select** button opens a window for monitoring the selected server.

## **Server Monitor**

Example:

| Monitor server QADS4734 |                          |  |  |  |
|-------------------------|--------------------------|--|--|--|
| Ping                    |                          |  |  |  |
| Terminate               |                          |  |  |  |
| Abort                   |                          |  |  |  |
| ListClients             |                          |  |  |  |
| CancelClient            |                          |  |  |  |
| ListSess                | Please press command key |  |  |  |
| CancelSession           |                          |  |  |  |
| Configuration           |                          |  |  |  |
| Flush                   |                          |  |  |  |
| Cleanup                 |                          |  |  |  |
|                         |                          |  |  |  |

With the buttons, you can perform the labeled monitor commands.

The selection box allows you to modify the server configuration parameters. If you select a parameter for modification, it has a predefined value. This predefined value does not reflect the setting of the server. It is just a sample value.

| Ping          |    |              |              |             |              |    |
|---------------|----|--------------|--------------|-------------|--------------|----|
| Terminate     | Re | ply for serv | er pid 272:  |             |              |    |
| Abort         |    | UserId       | Host         | LogonTime   | LastActivity | St |
| ListClients   | 1  | AST2         | 10.21.42.55  | 23 16:39:00 | 23 16:39:00  | A  |
| CancelClient  |    | EVI          | 10.21.38.150 |             |              | N  |
| ListSess      |    |              | 10.21.38.130 | 23 15.15.55 | 23 15.15.55  | N  |
| CancelSession | 3  | NATQA        | 10.21.38.150 | 23 15:16:48 | 23 15:16:48  | Α  |
| Configuration | 4  | OENSF03      | 10.21.38.150 | 23 15:18:17 | 23 15:19:55  | Α  |
| Flush         |    |              | 10.21.38.150 |             |              | N  |
| Cleanup       | 2  | QENS103      | 10.21.38.150 | 25 15.17.57 | 25 15.17.57  | IN |

You can cancel sessions by selecting the session ID in the SessionId column and choosing the CancelSession button.

ListSess shows currently connected sessions. Connected sessions are either permanent connections to Natural Studio or temporary connections to NaturalONE. In case of NaturalONE, a connected session is a session that currently executes a Natural session (for example using Run As/Debug As), waits on an I/O screen or uses the Natural Command Console for Mainframes.

In conjunction with Security Caching (see parameter SECURITY\_CACHING) the following buttons are available:

**ListClients** - to display the clients that are logged in CancelClient - to delete a client and force a new password prompt

**ListClients** displays the following information (from left to right):

- Number of client entry
- UserId UserId of the client
- Host IP Address of the client
- LogonTime Time of first login of the client
- LastActivity Time of last access of the client
- St Status of the client:
  - A Client successfully validated by RACF
  - N Client not validated by RACF

To delete a client from the list select the number assigned to the client and choose **CancelClient**. Alternatively you can enter the number of the client after choosing **CancelClient**.

## SPoD-Specific Limitations and Considerations

|   | Limitations                                               | 70 |
|---|-----------------------------------------------------------|----|
|   | Performance Considerations                                | 80 |
| • | Accessing Work Files                                      | 84 |
|   | CICS-Specific Limitations when Using the NDV CICS Adapter | 85 |
|   | Natural Documentation and Online Help                     | 85 |

When you are working with Natural Single Point of Development, you will encounter a few limitations which are due to the different capabilities of the graphical user interface available on the local site and the character-based user interface that exists on the remote site. In addition, this document includes hints which are important for the efficient use of the remote development facilities.

#### **Editor Features With SPoD**

You can use Natural's Single Point of Development with different versions of Natural on a variety of platforms. Depending on the server environment you are using together with Natural for Windows (client), the editors offer different features. For further information, refer to the section *Editor Features With SPoD* in the Natural for Windows *Editors* documentation.

## Limitations

- Execution of Programs Calling CICS-Related 3GL Programs
- Execution of Programs Accessing DL/I Databases
- Execution of Programs Accessing DB2 Databases
- Back-End Program
- System Commands
- Profile Parameters
- Terminal Commands
- Moving/Copying Error Messages
- LIST DDM, EDIT DDM
- Maps Containing GUI Elements
- Field Sensitive Maps
- Resources
- Dialogs
- Natural ISPF Macros and Recordings
- SYSLIB/SYSLIBS
- Allow Lower Case Input in Program Editor of Natural Studio
- Terminal Emulation
- Dependencies between XRef Evaluation and Predict

#### Remote Debugging

#### Execution of Programs Calling CICS-Related 3GL Programs

The Natural Development Server CICS Adapter must be used to execute programs calling 3GL programs which in turn use CICS-specific information or issue CICS-specific calls (CICS EXEC ...).

#### **Execution of Programs Accessing DL/I Databases**

To execute programs accessing DL/I databases, the Natural Development Server CICS Adapter must be used.

#### **Execution of Programs Accessing DB2 Databases**

In the case of an access to DB2 from a program executed on the Natural Development Server, the user ID for the database access is not the client's user ID, but the job or task name of the development server's started task.

Exception: If you run the Natural Development Server with impersonation enabled (see NDV configuration parameter SECURITY\_MODE), the user ID for database access is the client's user ID. Impersonation with DB2 requires that, instead of the interface module DSNALI, the module DSNALI is linked to the Natural nucleus.

#### **Back-End Program**

Except under z/OS in batch mode, if a back-end program has been specified (for example, by means of the Natural profile parameter PROGRAM), it is not invoked if the Natural session is executing on a Natural Development Server.

#### System Commands

- System Command SYSDDM
- System Commands Unavailable for Remote Development

System Commands Entered Directly on the Development Server

#### System Command SYSDDM

The system command SYSDDM is not available, since the DDMs are listed in the tree view under the node DDM, and because all functions of the utility SYSDDM are available by using Natural Studio's context menu or menu bar.

#### System Commands Unavailable for Remote Development

The following system commands are not available, since their use would make no sense with a graphical user interface:

- EDT
- HELLO
- MAINMENU

#### System Commands Entered Directly on the Development Server

All system commands which are not entered in the user interface of Natural Studio are executed directly by the Development Server without control of Natural Studio. As a result, the characterbased representation of the corresponding command appears in the terminal emulation window. This is the case when the STACK TOP COMMAND mechanism is used or when a system command is directly entered inside the terminal emulation window.

During the mapping phase any STACK commands entered in the text box **Session Parameters** are processed within Natural Studio and the corresponding Natural Studio windows are used.

It is even possible to invoke the mainframe editors. However, this may lead to inconsistencies (see also *Object Locking* in the Natural for Windows documentation). Therefore, you are strongly recommended to use only Natural Studio's GUI editors.

The commands HELLO and MAINMENU do not cause a screen output on the development server side, since this would not make any sense in the SPoD environment. Instead of the menu-driven user interface, the dialogs provided in Natural Studio are used.

#### **Profile Parameters**

#### **CP** Parameter

The Natural profile parameter setting CP=AUTO is not supported in a SPoD environment. (AUTO means that the code page name from the user terminal is taken, if available.)

#### **Terminal Commands**

Using terminal commands in a SPoD environment is only possible within the terminal emulation window. Entering terminal commands in the command line of Natural Studio is not possible.

#### **Moving/Copying Error Messages**

Moving and copying of error messages is different in remote and local environments:

- When error messages are moved or copied within the remote environment or are moved or copied from the local to the remote environment or vice versa: the error messages involved are merged, that is,
  - error messages which already exist in the target environment are replaced,
  - messages which do not exist in the source library are kept in the target library,
  - messages which do not exist in the target library are added.
- When error messages are moved or copied within the local environment, the messages involved are handled on file level, that is,
  - all error messages (that is, files) of a language are deleted and
  - the file from the source library is created anew in the target library.

#### LIST DDM, EDIT DDM

In contrast with a pure Natural mainframe environment, that is, without remote development from Natural Studio, the command EDIT DDM is available also from a user library. This means that it is not necessary to expand the DDM node in the tree view to be able to edit a specific DDM. However, when Natural Security is used, the use of the commands LIST DDM and EDIT DDM can be restricted only via the security profile of the mainframe Natural utility SYSDDM.

#### **Maps Containing GUI Elements**

Maps containing GUI elements can be moved or copied from the local environment to a remote environment. However, the GUI elements are not displayed when the map is being tested or executed on the remote environment.

#### **Field Sensitive Maps**

For these maps, the consistency check for a map field is made as soon as the user input has been entered. Field sensitive maps can be moved or copied from the local environment to a remote environment. However, a field sensitive map cannot be tested or executed on a remote mainframe environment.

#### Resources

On the mainframe, objects of type resource can be handled (displayed, copied, deleted, etc.). See *Using Non-Natural Files - Resources* in the Natural *Programming Guide*.

By default, resouces are not handled by Natural Development Server for performance reasons; that is, resources are normally *not* displayed.

If you want Natural Development Server to handle resources, use the user exit NDV-UX03 (source: NDV-SX03), which allows you to enable/disable the display of resources in Natural Studio for all or certain users only.

The server behaves in the following way: If the user exit exists and the flag DISPLAY-RESOURCES contained therein is set (Y), the server checks in the Library Statistical Record whether the number of resources is greater than 0. If so, the library is searched also for resources.

#### Dialogs

Dialogs can be stored on the mainframe. Therefore it is possible to move or copy dialogs from the local environment to a remote environment. Private resource files of a dialog will not be moved or copied together with the dialog. It is also possible to list dialogs in a remote environment. New dialogs cannot be created and dialogs cannot be edited in a remote environment.

#### Natural ISPF Macros and Recordings

As the object types Natural ISPF Macro and Recording available with Natural for Mainframes cannot be processed by Natural Studio, they will not be displayed in the tree view of the library work space. If a library consists only of such object types, the library will be displayed nevertheless in the tree view, but without any subnodes.

If a library containing such object types is deleted, then the objects of these two specific object types will not be deleted and the library will continue to be displayed in the tree view.

Objects of the types Natural ISPF Macro and Natural ISPF Recording cannot be linked to an application.

#### SYSLIB/SYSLIBS

The restricted libraries SYSLIB/SYSLIBS of the server are not shown in Natural Studio's tree view, because a logon to these libraries is not possible. These libraries can be modified only by using a Natural utility such as SYSMAIN or the Object Handler.

#### Allow Lower Case Input in Program Editor of Natural Studio

Natural Studio's program editor is case-sensitive, that is, lower case input will be included in the program source in lower case. The compiler on the Natural Development Server, however, expects upper case code in its normal setting. This issue can be fixed by setting the compiler option LOWSRCE=ON. But this setting will have specific side effects which should be noticed. Refer to the CMPO profile parameter in the Natural *Parameter Reference*.

#### **Terminal Emulation**

The terminal emulation supports 3270 Model 2 screens. The support of 3270 Model 3, 4 and 5 screens is planned for one of the next versions of Natural Single Point of Development.

#### Dependencies between XRef Evaluation and Predict

If you are using dynamic language assigned when calling other objects such as INPUT USING MAP 'MAP1&', the connection between caller and called object cannot be retrieved by using XRef Evaluation.

Natural on the mainframe supports case-sensitive calls to other objects such as PERFORM SUBROUTINE. With the current version of SPoD, this may lead to strange results when, in XRef Evaluation, trees are expanded and it is not possible to request case-sensitive calls with the filter dialog.

#### **Remote Debugging**

When the remote debugging facility was implemented, the goal was not to provide any new functions, but to support the existing essential debugging functions under the Natural Development Server. These functions are:

- Stepmode
- Breakpoints
- Watchpoints
- Display and modification of variables and their contents during a break.

Generally, it was intended to provide for compatibility between the debug functionality that exists in a Natural on mainframes and a Natural on PC. Hence, the current state of development constitutes the lowest possible common denominator. Especially the debug statistics as supported on mainframes are not yet supported in a remote debug environment.

#### Which Differences Exist in Debugging in a Mainframe Environment and in Natural Studio?

The following tables provide an overview of differences that exist between Natural debugging in a mainframe environment and debugging in Natural Studio.

Explanation of the table headings:

| MF | Describes debugging functionality available or not available in a mainframe Natural environment.                                                                                                    |
|----|----------------------------------------------------------------------------------------------------|
|    | Describes debugging functionality available or not available in a Natural Single Point of Development<br>environment using Natural Studio as a development client and a mainframe Natural Development<br>Server. |
| PC | Describes debugging functionality available or not available in Natural Studio (stand alone).                                                                                                    |

#### Restarting a Debug Process

| MF   | The restart function is not supported.                                                                  |
|------|----------------------------------------------------------------------------------------------------|
| SPoD | The restart function is not supported.                                                                  |
|      | Debug on PC offers a special restart function which is not available for remote debugging on mainframe. |

#### EXIT from Debugger

| Μ  | F   | System command RUN: leave the Natural Debugger. The program execution continues. |  |
|----|-----|----------------------------------------------------------------------------------|--|
|    |     | System command STOP: both debugging and execution are terminated.                |  |
| SI | PoD | Stop command in Debug menu: debug mode terminates, program execution stops.      |  |
| P  | C   | Stop command in Debug menu: debug mode terminates, program execution stops.      |  |

#### STEP OVER

| MF | Syntax of STEP SKIPSUBLEVEL is used instead of STEP OVER.                                                                      |
|----|----------------------------------------------------------------------------------------------------|
|    | STEP OVER is applicable for called objects on a different level (CALLNAT, etc). It is not applicable for internal subroutines. |
| PC | STEP OVER is supported for any called objects and, in addition, for internal subroutines.                                      |

#### Set Next Statement (Natural Studio Context Menu Command)

|      | Not applicable.                                                   |
|------|-------------------------------------------------------------------|
| SPoD | Not supported.                                                    |
| PC   | Supported. Allows you to continue the execution at a chosen line. |

### System Variables: Display/Modify

|      | System variables can be displayed, but cannot be modified. |
|------|------------------------------------------------------------|
| SPoD | System variables can be displayed, but cannot be modified. |
| PC   | System variables can be displayed and modified.            |

#### Display of Binary Variables

| MF   | Either alphanumeric or hexadecimal display of binary variables can be selected. In alphanumeric       |
|------|----------------------------------------------------------------------------------------------------|
|      | display, binary variables with lengths ranging from 1 to 4 are interpreted and displayed as numerical |
|      | values. Binary variables with lengths > 4 are displayed in alphanumeric representation.               |
| SPoD | Binary variables are always represented as hexadecimal values.                                        |
| PC   | Binary variables are always represented as hexadecimal values.                                        |

#### Modify Dynamic Variables

 MF During the debug process, the content of a dynamic variable can be modified in the given length. Modification of length of dynamic variable during debug is not supported.
 SPoD Content of dynamic variable can be modified in given length.
 PC Both content and length of dynamic variable can be modified during the debug process.

#### Maximum Length when Displaying Variable Values

|      | Displays full content of variable; long variables are displayed in chunks of maximally 256 bytes.<br>If Unicode is used: max. 256 bytes = 128 characters. |
|------|----------------------------------------------------------------------------------------------------|
| SPoD | Displays maximally 253 bytes. If Unicode is used: max. 252 bytes = 126 characters.                                                                        |
| PC   | Displays maximally 253 characters.                                                                                                    |

#### Maximum Length of Watchpoint Variables

| MF   | Maximally 253 bytes. If Unicode is used: max. 252 bytes = 126 characters. |
|------|---------------------------------------------------------------------------|
| SPoD | Maximally 253 bytes. If Unicode is used: max. 252 bytes = 126 characters. |
| PC   | Maximally 253 characters.                                                 |

#### Watchpoint: Display of Break Line

| MF   | After the watchpoint has been registered, the Debugger marks the preceding (already executed) statement.                                           |
|------|----------------------------------------------------------------------------------------------------|
| SPoD | After the watchpoint has been registered, the Debugger stops at the current position in the program.<br>This is the statement to be executed next. |
| PC   | After the watchpoint has been registered, the Debugger stops at the current position in the program.<br>This is the statement to be executed next. |

#### Several Watchpoint Breaks per Line of Program

| Multiple breaks on the same line may arise for the same watchpoint variable (because of different watchpoint operators). The hit counter is incremented accordingly.         |  |  |
|----------------------------------------------------------------------------------------------------|--|--|
| <b>D</b> Multiple breaks on the same line may arise for the same watchpoint variable (because of differen watchpoint operators). The hit counter is incremented accordingly. |  |  |
| Several watchpoint definitions for the same variable result in a maximum of one break per line, hit counts of all watchpoint definitions are incremented.                    |  |  |

#### Breakpoint Definition

| MF  | Breakpoints can only be defined for programs which are found in the current library or in any steplib.          |
|-----|----------------------------------------------------------------------------------------------------|
| SPo | <b>D</b> Breakpoints can only be defined for programs which are found in the current library or in any steplib. |
| PC  | Breakpoints for programs can be defined in any library (not necessarily in the current library or steplib).     |

#### Breakpoints BEG and END

MF The symbolic breakpoints BEG and END (first and last executed statement) are supported.
 SPoD Breakpoints BP - BEG and BP - END are not supported.
 PC Breakpoints BP - BEG and BP - END are not supported.

#### **Debugging of Programs which are Called through the Stack**

|      | Stacked programs can be debugged when any breakpoint or watchpoint has been defined, but they cannot be entered automatically in step mode. |  |  |
|------|----------------------------------------------------------------------------------------------------|--|--|
| SPoD | D Programs on stack can be entered in step mode.                                                                                            |  |  |
| PC   | Programs on stack can be entered in step mode.                                                                                              |  |  |

#### Edit/Stow a Program during Debug

|    | A NAT0932 (program version) error appears if during the debug process the debugged program was stowed and loaded into the buffer pool. |
|----|----------------------------------------------------------------------------------------------------|
|    | A NAT0932 (program version) error appears if during the debug process the debugged program was stowed and loaded into the buffer pool. |
| PC | Change and stow of program during debug is possible.                                                                                   |

#### Call Stack

| MF | The debug command OBJCHAIN displays a list of active programs and their levels. |
|----|---------------------------------------------------------------------------------|
|    | The current program and its level are displayed in the call stack window.       |
| PC | All active programs and their levels are displayed in the call stack window.    |

## **Performance Considerations**

#### **Progress Information**

The working situation displayed in the library workspace of Natural Studio is based on the representation of the entire user system files.

The tree view window opens when the user connects to the Natural Development Server. For this, the entire system file has to be analyzed and the corresponding information has to be transferred from the Natural Development Server to the Natural Studio client. In the case of very large system files, the build-up of the tree view window can be very time consuming. Status information displayed in the status bar keeps the user informed about the progress of the screen build-up operation. This is to avoid the impression that the connection to the Natural Development Server might be interrupted.

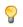

**Tip:** Switch on the status bar using the **View > Status Bar** function of the menu bar. Make sure that the transfer rate of your network is 100 Mbit/s at minimum.

#### **Filter Definition**

Another possibility to reduce the amount of data read while mapping the environment is to supply filter definitions on system file or library level.

**Tip:** In the context menu of a system file and library node it is possible to apply filter definitions. Using these definitions on the client side, you can limit the number of libraries/objects displayed in the tree view.

#### **Refresh Options**

In the default configuration of Natural Studio, all operations which result in a modification of the system file, for example, moving or copying objects, but also a SAVE or STOW command, will cause the tree view window contents to be refreshed, which can be a very time consuming process in the case of very large system files.

**Tip:** By default, the **Refresh** function is set to **Full automatic refresh**. Change the automatic refresh function by choosing **Optimized automatic refresh** or **No automatic refresh** in the context menu.

Since the tree view of the application workspace displays only the objects that are linked to the application, the build-up of its tree view screen is consequently considerably faster, which is another advantage of using the application workspace.

9

#### **Object Lists on Mainframes**

In mainframe environments, libraries may contain a huge number of objects. Expanding such a library in a tree node in the NaturalONE Server view or in the Natural Studio views can take a long time.

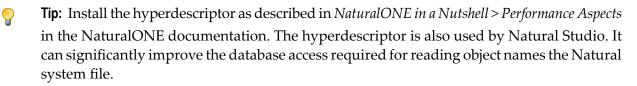

#### Library Statistical Record

In a Natural Single Point of Development environment, either local Natural libraries are accessed or Natural Studio requests the library statistical data from the remote development server. In the local environment, the data are stored persistently in the FILEDIR structure of the library. In the case of a mainframe development server, Natural objects are stored in system files in the database and the requested statistical data of a library are not stored permanently.

In order to reduce the number of Adabas calls and to improve the performance, a statistical record has been introduced.

The program NDVCSTAR is provided to initialize a complete system file, a range of libraries or a single library on a system file with the Library Statistical Records, see *Initialization of Library Statistical Records*.

- Concept
- Data Consistency
- Restrictions
- Initialization of Library Statistical Records

#### Concept

In a Natural Single Point of Development environment, a library statistical record is created and maintained for every library of the FUSER or FNAT system file. This statistical record resides on the same system file where the library resides and contains the following information for every library:

- Total number of objects
- Total number of all sources
- Total number of all cataloged objects
- Total number of objects for every object type
- Accumulated size of all sources
- Accumulated size of all cataloged objects
- Accumulated size of sources for every object type

Accumulated size of all cataloged objects for every object type

Supported object types:

- Program
- Map
- GDA
- LDA
- PDA
- Subroutine
- Helproutine
- Subprogram
- Copycode (source only)
- Text (source only)
- Command Processor
- Dialog (source only)
- Class
- Error Message (source only)
- Function
- Adapter
- Resource

When Natural Studio requests the statistics for a library the first time, the library statistical record is created and saved in the appropriate system file. Once the library statistical record has been built, all requests from Natural Studio will be satisfied by reading and sending the contents of the statistical record instead of rebuilding the complete library statistics.

When the user initiates an explicit refresh for a library, the statistical record is rebuilt completely.

#### **Data Consistency**

The library statistical record of a mainframe development server is supported only in a Single Point of Development environment. The statistical record is always up to date if all system file modifications are initiated in this environment.

All commands or operations triggered by Natural Studio which will modify the system files (add new object or copy, move, delete, rename object, etc.) will update the library statistical record on the development server.

In addition, the library statistical record is regenerated if an object list for the whole library is requested or the statistical record for a given object type is updated if an object list for this type is requested.

To ensure consistency of the data in the library statistical records of your FNAT and FUSER system files, you are strongly recommended to make changes on the same FNAT and FUSER system file used in a Single Point of Development environment exclusively in that environment.

**Caution:** When working with Natural Studio, care must be taken to start all commands or utilities from within Natural Studio. It is not admissible to issue system commands in the terminal emulation window, for example, at a MORE prompt or in a command line. In such a case, the library statistical data might become inconsistent. The same is true if you start a server application that directly changes the FNAT or FUSER system file.

Such inconsistencies may be resolved after the next regeneration (implicit rebuild via get object list or explicit refresh) of the library statistical record is forced.

#### Restrictions

Statistical records cannot be used for read-only system files. In this case, the old behavior is used.

#### Initialization of Library Statistical Records

In order to initialize the Library Statistical Records of a a complete system file, a range of libraries or a single library on a system file you can invoke the program NDVCSTAR.

The following options are provided:

| Option                                                                                                    | Meaning                                                                                                    |                                                                  | Default<br>value |  |
|----------------------------------------------------------------------------------------------------|----------------------------------------------------------------------------------------------------|------------------------------------------------------------------|------------------|--|
| Library name                                                                                                    | Possible values:                                                                                                    |                                                                  | *                |  |
| range                                                                                                    | blank or * (asterisk)                                                                                                    | All libraries.                                                   |                  |  |
|                                                                                                    | value>                                                                                                    | All libraries with names greater than or equal to <i>value</i> . |                  |  |
|                                                                                                    | value<                                                                                                    | All libraries with names less than or equal to <i>value</i> .    |                  |  |
| DBID, FNR                                                                                                    | The database ID (DBID) and file number (FNR) of the system file where the Natural libraries are stored. If no values (or 0) are specified, the current FUSER or FNAT system file is used. |                                                                  | 0,0              |  |
| Password,<br>Cipher                                                                                                  | The password and cipher code of the Adabas file where the Natural libraries are stored.                                                                                                   |                                                                  | None             |  |
| Update Specifies whether existing Library Statistical Records are to be processed. Po<br>existing values:<br>records |                                                                                                    | Statistical Records are to be processed. Possible                | N                |  |

| Option             | Meaning                                          | Meaning                                                           |   |
|--------------------|--------------------------------------------------|-------------------------------------------------------------------|---|
|                    | Y (yes)                                          | Regenerate existing Library Statistical Records.                  |   |
|                    | N (no)                                           | Skip existing Library Statistical Records.                        |   |
| Display<br>library | Specifies whether a pr<br>be displayed. Possible | ocessing message of the library currently processed is to values: | 1 |
| names              | Y (yes)                                          | Display processing messages.                                      |   |
|                    | N (no)                                           | Display only error messages.                                      |   |

#### > To invoke the program NDVCSTAR

■ At a NEXT/MORE prompt or in a Natural command line, enter NDVCSTAR and press ENTER.

#### > To execute the program NDVCSTAR in batch mode

■ Enter NDVCSTAR followed by the desired options.

Examples:

NDVCSTAR \*,1,47,,,N,Y

On the system file with DB=D=1, FNR=47, this command creates, for all libraries that do not yet have a Library Statistical Record, a new one. Any existing library statistical records are skipped. For every library found, a processing message is displayed.

NDVCSTAR ABC\*,,,,,Y,Y

This command creates or regenerates the library statistical record on the current FUSER system file for all libraries that start with ABC. For every library found, a processing message is displayed.

## **Accessing Work Files**

This topic is discussed in the Natural Operations for Mainframes documentation. Refer to *Natural as a Server under z/OS, Print and Work File Handling with External Datasets in a Server Environment.* 

## **CICS-Specific Limitations when Using the NDV CICS Adapter**

This topic is discussed in the Natural Operations for Mainframes documentation. Refer to *Natural as a Server under CICS*.

## **Natural Documentation and Online Help**

The following restrictions apply to the Natural documentation and the Windows-based online help when you are using a Natural Development Server (NDV) for remote development:

- The online help currently available with Natural Studio contains only the Natural for Windows documentation and the SPoD client documentation.
- Therefore this online help may describe Natural features which are not or not yet supported on the mainframe platform.
- Natural features that are available only on mainframes are missing.
- Particularly in the sections dealing with the Natural programming language, minor but important differences due to hardware platforms, operating systems, TP monitors, etc. may exist.

We ask you to refer to the Natural for Mainframes documentation set for full details.

## 

## Natural Development Server Frequently Asked Questions

| Natural Development Server starts and terminates immediately                                                       | . 88 |
|----------------------------------------------------------------------------------------------------|------|
| Which dataset should I analyze to get error information?                                                           | . 88 |
| Trace output shows: Cannot load Natural front-end                                                                  | . 89 |
| Trace output shows: Transport initialization failed, EDC8115I address already in use                               | . 89 |
| How do I get information about which process occupies a port number?                                               | . 89 |
| The task that occupies a port number is not active but the port is still occupied. How do I drop the stuck connec- |      |
| tions?                                                                                                    | . 89 |
| Trace output shows: Error at: Template runtime connect                                                             |      |
| NDV task abends with User Code 4093 and SYSOUT Message CEE5101C                                                    | . 91 |
| Required LE runtime options                                                                                        | . 91 |
| Useful LE runtime options                                                                                          | . 92 |
| How do I pass LE runtime options?                                                                                  | . 93 |
| Definitions required in Natural Security                                                                           | . 94 |
| I do not get a NAT0954 even if I specify DU=OFF                                                                    |      |
| Map Environment fails with a NAT3048                                                                               | . 95 |
| Map Environment fails with Stub RCnn                                                                               |      |
| Special characters are not translated correctly                                                                    | . 97 |
| Characters are not displayed correctly in the terminal emulation of Natural Studio                                 | . 99 |
| How do I find out which hexadecimal value must be specified for TABA1/TABA2?                                       | . 99 |
| • The modifications of TABA1/TABA2 do not apply to sources listed in the remote debugger                           | 100  |
| Accessing work files                                                                                               | 100  |
| I have problems when accessing DB2                                                                                 |      |
| Are there any Natural profile parameter settings required for NDV?                                                 | 100  |
| • The NDV server consumes a lot of CPU time even if only a few clients are using it                                | 101  |
| I get a NAT0873 internal error at user authentication for Map Environment                                          | 101  |
| I get a NAT0920 Program cannot be loaded (CEE3518)                                                                 | 102  |
| I receive a NAT0873 and the server trace logs 'Sys Error, errno:163 errno2:0x0BE80820 EDC5163I SAF/RACF            |      |
| extract error'                                                                                                    | 102  |
| • The server fails to start with return code 4 and in the error log I find 'Transport initialization failed'       | 102  |
| Listing mainframe objects in a view needs a long time                                                              | 102  |

This chapter contains frequently asked questions concerning the Natural Development Server (NDV) under z/OS (Batch).

## Natural Development Server starts and terminates immediately

At server initialization, the Natural Development Server

- allocates central control blocks,
- opens the datasets STGTRACE, STGSTDO, STGSTDE, STGCONFG,
- obtains the configuration file,
- loads the Natural front-end,
- initializes the first Natural session and
- launches the TCP/IP listener task.

If one of these steps fails, the server will not be able to continue and will terminate immediately.

Analyze the trace output (STGTRACE) or the error output (STGSTE) to find out the problem.

STGTRACE, STGSTDO, STGSTDE are synonyms for *serveridE*, *serveridO* and *serveridT*.

## Which dataset should I analyze to get error information?

| STGSTE | Contains only error output. Each record consists of 2-4 lines, depending on whether it is a |
|--------|---------------------------------------------------------------------------------------------|
|        | Natural error, a system error or an NDV stub error.                                         |
|        | Natural Error                                                                               |
|        | 1. DayOfMonth Time TaskId UserId                                                            |
|        | 2. TaskId NDV Error: error classification                                                   |
|        | 3. Natural FrontEnd error or Natural runtime error                                          |
|        | 4. Natural error text                                                                       |
|        | System Error                                                                                |
|        | 1. DayOfMonth Time TaskId UserId                                                            |
|        | 2. TaskId NDV Error: error classification                                                   |
|        | 3. TaskId Sys Error: System error text                                                      |
|        | NDV Stub Error                                                                              |
|        | 1. DayOfMonth Time TaskId UserId                                                            |
|        | 2. TaskId NDV Error: error classification                                                   |
|        |                                                                                             |

| STGTRACE | Contains NDV trace information and error information.                     |  |
|----------|---------------------------------------------------------------------------|--|
|          | Each trace record contains DayOfMonth Time TaskId trace information text. |  |
|          | The string PrintError in the trace information text prefixes errors.      |  |
| STGSTO   | Content of the configuration file allocated to STGCONFG.                  |  |
| SYSOUT   | Messages from LE runtime system.                                          |  |

## Trace output shows: Cannot load Natural front-end ...

The Natural front-end specified by the NDV configuration parameter FRONTEND\_NAME was not found in the load library concatenation. See *Single Point of Development > Natural Development Server for z/VSE > Natural Development Server for z/VSE (SMARTS/Com-plete) > Configuring the Natural Development Server.* 

# Trace output shows: Transport initialization failed, EDC8115I address already in use

The TCP/IP port number specified by the NDV configuration parameter PORT\_NUMBER is already in use by another process. See *Single Point of Development > Natural Development Server for z/VSE > Natural Development Server for z/VSE (SMARTS/Com-plete) > Configuring the Natural Development Server.* 

### How do I get information about which process occupies a port number?

TSO command NETSTAT (P0 4712) displays connections of Port 4712. The first column of the list refers to the task that owns the port. Or enter the z/OS Unix System Services command netstat -P4712.

## The task that occupies a port number is not active but the port is still occupied. How do I drop the stuck connections?

Enter TSO command NETSTAT (P0 nnnn) to list connections for port nnnn.

Output of the NETSTAT (PO 4712) command:

| EZZ2350I | MVS TCP/ | IP NETSTA | T CS V2R8      | TCPIP | NAME: DAEFTCP2   | 06:45:19      |
|----------|----------|-----------|----------------|-------|------------------|---------------|
| EZZ2585I | User Id  | Conn      | Local Socket   |       | Foreign Socket   | State         |
| EZZ2586I |          |           |                |       |                  |               |
| EZZ2587I | SAGNDV31 | 000031CC  | 157.189.160.55 | 4712  | 192.168.40.11315 | 52 Establsh   |
| EZZ2587I | SAGNDV31 | 000005E9  | 0.0.04712      |       | 0.0.0.0.0        | Listen        |
| EZZ2587I | SAGNDV31 | 000031CD  | 157.189.160.55 | 4712  | 192.168.40.27425 | 50 Establsh   |
| EZZ2587I | SAGNDV31 | 000031D5  | 157.189.160.55 | 4712  | 157.189.164.1332 | 2906 Establsh |
| EZZ2587I | SAGNDV31 | 000031D8  | 157.189.160.55 | 4712  | 157.189.164.1521 | 1099 Establsh |

| User Id        | The job that uses port 4712. |
|----------------|------------------------------|
| Conn           | Connection ID.               |
| Foreign Socket | Connected clients.           |
| State          | Connection status.           |

If State contains FinWait, you need not drop that connection, because connections of that status do not prevent a Natural Development Server from using that port.

To drop the connection, enter the MVS command VARY TCPIP, DAEFTCP2, DROP, 000005E9.

Where DAEFTCP2 must match your TCP/IP job name (TCPIP NAME: DAEFTCP2) in the first line of the NETSTAT output) and 000005E9 is the connection ID in the column Conn.

### Trace output shows: Error at: Template runtime connect

When a Natural Development Server initializes, it starts a Natural session using the session parameter(s) defined by the NDV configuration parameter SESSION\_PARAMETER. The profile definition of the NDV configuration parameter DEFAULT\_PROFILE is appended. For more information on how to configure a Natural Development Server for SMARTS on z/VSE, see *Single Point of Development > Natural Development Server for z/VSE > Natural Development Server for z/VSE (SMARTS/Com-plete) > Configuring the Natural Development Server.* 

If the initialization of the template session fails, the server terminates immediately. The original error can be found below the message Error at:Template runtime connect.

Typical error situations could be:

- No Natural buffer pool defined.
- Natural system file FNAT not accessible.

- Natural profile parameter ITERM=0N (Session Termination in Case of Initialization Error).
- NDV initial user ID not defined.

### NDV task abends with User Code 4093 and SYSOUT Message CEE5101C

The account of the Natural Development Server is not defined in z/OS Unix System Services. If you start the Natural Development Server as a started task, the member name of the started task must be defined under z/OS Unix System Services. If you start the Natural Development Server as a batch job, the user that submits the job must be defined under z/OS Unix System Services.

### **Required LE runtime options**

IBM Language Environment (LE) runtime options that must be specified to operate a Natural Development Server.

**Note:** These recommendations apply to the region of the NDV server. They do not apply to the CICS region if the NDV CICS adapter is used.

| POSIX(ON)          | Enables the Natural Development Server to access the POSIX functionality of z/OS.                                                                                                    |
|--------------------|----------------------------------------------------------------------------------------------------|
|                    | If you start a Natural Development Server with POSIX(OFF), it terminates immediately with a user abend U4093 and the system message EDC5167.                                                                                                    |
|                    | IBM supplies the default OFF.                                                                                                    |
| TRAP(ON,NOSPIE)    | Defines the abend handling of the IBM Language Environment.                                                                                                    |
|                    | 0N enables the Language Environment condition handler.                                                                                                    |
|                    | NOSPIE specifies that Language Environment will handle program interrupts and                                                                                                    |
|                    | abends via an ESTAE, that is the Natural abend handler will receive control to                                                                                                    |
|                    | handle program interrupts and abends. If you do not specify TRAP(ON, NOSPIE) the Natural abend handling does not work properly.                                                                                                    |
|                    | IBM supplies the default ON, SPIE.                                                                                                    |
| TERMTHDACT(UADUMP) | Defines the the level of information that is produced in case of an abend. The option UADUMP generates a Language Environment CEEDUMP and system dump of the user address space. The CEEDUMP does not contain the storage areas relevant to Natural. |
|                    | IBM supplies the default TRACE.                                                                                                    |

## **Useful LE runtime options**

IBM Language Environment (LE) runtime options to monitor and tune Natural Development Servers.

**Note:** These recommendations apply to the region of the NDV server. They do not apply to the CICS region if the NDV CICS adapter is used.

| RPTOPTS(ON)                  | Prints LE runtime option settings to SYSOUT after server termination.                                                                                                    |
|------------------------------|----------------------------------------------------------------------------------------------------|
| HEAPPOOLS                    | The HEAPPOOLS run-time option is used to control an optional heap storage management algorithm, known as heap pools. Refer also to <i>Language Environment for z/OS &amp; VM Programming Reference</i> .                                                                                                    |
|                              | The setting of this parameter depends on NDV functionality mostly<br>used by NDV clients. A good value to start with is:                                                                                                    |
|                              | HEAPP=(ON,40,3,80,7,224,7,528,3,1344,8,2048,8)                                                                                                    |
| ALL31(ON)                    | Specify ALL31(0N) if your entire Natural environment runs in 31-bit mode to prevent LE switching addressing mode.                                                                                                    |
| STACK(64K,16K,ANY,FREE)      | Specify the ANY option if your entire Natural environment runs in 31-bit mode. This enables LE to allocate the storage for the STACK segment above the 16 MB line. The STACK segment above 16 MB increases the number of subtasks you can create within the NDV region. The initial and extend size (64 KB and 16 KB in the example) should be determined for your own environment by using the LE storage report generated when you specify RPTSTG(ON). |
| HEAP(800K,64K,ANY,FREE,,)    | Initial heap storage (see STACK option).                                                                                                    |
| ANYHEAP(1300K,200K,ANY,FREE) | Library heap storage (see STACK option).                                                                                                    |
| RPTSTG(ON)                   | Generates, after server termination, a report of the storage the server<br>used. At the end of the report, it suggests cell sizes for the HEAPPOOLS<br>option. This option decreases performance of the server. Use it only<br>as an aid to find best settings for HEAPPOOLS definition.                                                                                                    |
| ENVAR(TZ=)                   | The ENVAR option enables you to set UNIX environment variables.<br>The only environment variable applicable for the Natural<br>Development Server is TZ (time zone).                                                                                                    |
|                              | <b>Example:</b> ENVAR(TZ=CET-1DST) CET - 1 hour daylight saving time                                                                                                    |

### How do I pass LE runtime options?

1. With the PARM parameter specified in the EXEC card of the NDV startup job. The length of the options is limited by the maximum length of the PARM parameter.

```
...
//NDV EXEC PGM=NATRDEVS,
// PARM='RPTOPTS(ON)/server-id'
...
```

2. Assemble an LE runtime option module CEEUOPT and link it to the NDV load module.

```
//KSPLNDV JOB KSP,CLASS=K,MSGCLASS=X
//*
//* RELINK NDV SERVER WITH LE RUNTIME OPTIONS
//*
//* STEP1: ASSEMBLE LE RUNTIME OPTION MODULE
//*
//STEP1 EXEC PGM=ASMA90,PARM='DECK,NOOBJECT'
//SYSPRINT DD SYSOUT=*
//SYSUT1 DD UNIT=SYSDA,SPACE=(CYL,(1,1))
//SYSUT2 DD UNIT=SYSDA,SPACE=(CYL,(1,1))
//SYSUT3 DD UNIT=SYSDA,SPACE=(CYL,(1,1))
//SYSPUNCH DD DSN=&&TEMPOBJ(CEEUOPT),DISP=(,PASS),UNIT=SYSDA,
// SPACE=(TRK,(1,1,1)),DCB=(BLKSIZE=3120,LRECL=80,DSORG=P0)
//SYSLIB DD DSN=CEE.SCEEMAC,DISP=SHR
                                                   <<<<<
// DD DSN=SYS1.MACLIB,DISP=SHR
                                                   <<<<<
//SYSIN DD *
CEEUOPT CSECT
CEEUOPT AMODE ANY
CEEUOPT RMODE ANY
       CEEXOPT ENVAR=(TZ=CET-1DST),
                                                              Х
             HEAPPOOLS=(ON,40,50,80,90,224,80,528,50,1344,90,2048,
                                                              Х
                                                              Х
             90),
             POSIX=(ON),
                                                              χ
             RPTOPTS=(ON)
        END
/*
//* STEP1: LINK RUNTIME OPTION MODULE
//*
//STEP2
         EXEC PGM=IEWL,
11
         PARM='NCAL, RENT, LIST, XREF, LET, MAP, SIZE=(9999K, 96K)'
//SYSPRINT DD SYSOUT=*
//SYSUT1 DD UNIT=SYSDA,SPACE=(TRK,(5,5))
//SYSLMOD DD DSN=&&CEEOBJ(CEEUOPT),DISP=(,PASS),UNIT=SYSDA,
// SPACE=(TRK,(1,1,1))
```

```
//SYSLIB DD DSN=&&TEMPOBJ,DISP=(OLD,PASS)
//SYSLIN DD *
INCLUDE SYSLIB(CEEUOPT)
 ENTRY CEEUOPT
  ORDER CEEUOPT
NAME CEEUOPT(R)
/*
//* STEP3: RELINK NDV SERVER WITH RUNTIME OPTION MODULE
//*
//STEP3
         EXEC PGM=IEWL.
11
         PARM='RENT, XREF, LIST, LET, REUS, SIZE=(300K, 64K), CASE=MIXED,
11
        AMODE=31, RMODE=ANY'
//SYSUT1 DD UNIT=(SYSDA),SPACE=(TRK,(10,4))
//SYSLMOD DD DISP=SHR,DSN=NATURAL.NDV.LOAD
                                           <<<<<
//SYSPRINT DD SYSOUT=X
//NDVLOAD DD DISP=SHR,DSN=NATURAL.NDV.LOAD
                                           <<<<<
//CEELOAD DD DISP=SHR,DSN=&&CEEOBJ
//SYSLIN DD *
REPLACE CEEUOPT
INCLUDE NDVLOAD(NATRDEVS)
INCLUDE CEELOAD(CEEUOPT)
NAME NATRDEVS(R)
/*
```

The lines marked with <<<<< must be adapted to your environment.

## **Definitions required in Natural Security**

- Each client must be defined in Natural Security (NSC) if the Transition Period Logon flag in NSC is set to N0. Otherwise, your Map Environment attempt fails with a NAT0873 error.
- You must define an NDV initial user ID (default ID is STARGATE) unless you run with Natural profile parameter AUTO=OFF (no automatic logon).
- Each user must have either a default library or a private library. Otherwise, your Map Environment attempt will fail with a NAT1699 error.
- You must not specify a startup program that executes an I/O statement or stacks a LOGON, LOGOFF or RETURN command, because the program is executed whenever you change the focus to that library within the tree view.
- If you add a new user, you must specify a password for this user. Otherwise, his/her Map Environment attempt will fail with a NAT0838 error.

## I do not get a NAT0954 even if I specify DU=OFF

The IBM Language Environment (LE) runtime option TRAP must be set to TRAP(ON, NOSPIE).

## Map Environment fails with a NAT3048

Specify session parameter ETID=' '. If you are using Natural Security, clear the ETID (Adabas User Identification) definition for that user.

## Map Environment fails with Stub RCnn

Stub return codes are raised by the NDV front-end stub, if it detects a logical processing error when dispatching the NDV request. The NDV trace output contains detailed information about the reason for the error.

The following stub return codes are possible:

| Code | Meaning, Reason, Action                                                                                                    |
|------|----------------------------------------------------------------------------------------------------|
| 1    | Error during session reconnect (for future use).                                                                                                    |
| 2    | Cannot create new session directory entry or subtask.                                                                                                    |
|      | When Natural Studio executes a <b>Map Environment</b> command, the Natural Development Server allocates an entry in its session directory and creates a new subtask. If one of these actions fails, the Stub RC 2 is raised.                        |
|      | Reason:                                                                                                    |
|      | Region size (virtual storage below 16 MB) for the Natural Development Server is too small,                                                                                                    |
|      | Number of subtasks exceeds the limit specified by the z/OS Unix System Services parameter<br>MAXTHREADS.                                                                                                    |
|      | Action:                                                                                                    |
|      | Increase region size or MAXTHREADS, or distribute the clients to several Natural Development Servers.<br>To save memory below 16 MB, you can also specify the ANY option of the LE parameter STACK (refer<br>to <i>Useful LE runtime options</i> ). |
|      | The number of active tasks can be displayed using the z/OS system command D OMVS, PID= <i>process-id</i> (where <i>process-id</i> is the process id of the Natural Development Server).                                                             |
|      | The value of MAXTHREADS can be displayed with D OMVS, OPTIONS.                                                                                                    |
| 3    | Cannot initialize new session.                                                                                                    |

| Code | Meaning, Reason, Action                                                                                                    |
|------|----------------------------------------------------------------------------------------------------|
|      | This error occurs if a storage allocation for internal NDV control buffers fails due to a lack of virtual memory above 16 MB.                                                                             |
|      | Reason:                                                                                                    |
|      | Virtual memory above 16 MB too small.                                                                                                    |
|      | Action:                                                                                                    |
|      | Increase the virtual memory above 16 MB, decrease the number of physical storage threads, configure NDV to use the Natural roll server, or distribute the clients to several Natural Development Servers. |
| 4    | Session execution failed.                                                                                                    |
|      | Internal error. Natural Studio uses an invalid session identifier to process a request.                                                                                                    |
|      | Reason:                                                                                                    |
|      | When a Map Environment command is issued, the session ID already exists.                                                                                                    |
|      | The Natural session with the specified ID is not initialized.                                                                                                    |
|      | Action:                                                                                                    |
|      | Locate the defective session ID in the server trace file and <b>cancel</b> it using the <b>monitor task</b> , or restart your Natural Studio session.                                                     |
| 5    | I/O execution not allowed.                                                                                                    |
|      | In some situations, a Natural I/O is prohibited at the Natural Development Server.                                                                                                    |
|      | Reason:                                                                                                    |
|      | I/O execution during LOGON request.                                                                                                    |
|      | I/O execution while a transaction processor is executing.                                                                                                    |
|      | Action:                                                                                                    |
|      | Locate the I/O buffer in the server trace file to find out which I/O should be processed. Check for any startup program specified for the library you want to logon to.                                   |
| 6    | Not applicable.                                                                                                    |
| 7    | Error during I/O execution.                                                                                                    |
|      | The Natural Development Server cannot finish a terminal I/O.                                                                                                    |
|      | Reason:                                                                                                    |
|      | Virtual memory above 16 MB too small.                                                                                                    |
|      | I/O reply buffer sent by Natural Studio is invalid.                                                                                                    |
|      | Action:                                                                                                    |

| Code | Meaning, Reason, Action                                                                                                    |
|------|----------------------------------------------------------------------------------------------------|
|      | Increase the virtual memory above 16 MB. If the I/O reply buffer is invalid, contact Software AG support.                                                                                                    |
| 8    | Protocol element missing.                                                                                                    |
|      | Internal error, contact Software AG support.                                                                                                    |
| 9    | NDV not installed on Natural system file.                                                                                                    |
|      | Natural Development Server cannot execute the Natural module TRPRO located on library SYSLIB.                                                                                                    |
|      | Reason:                                                                                                    |
|      | The NDV modules were not loaded on the system file FNAT.                                                                                                    |
|      | Action:                                                                                                    |
|      | Use the Natural utility INPL to load the NDV modules.                                                                                                    |
| 10   | LOGON command required.                                                                                                    |
|      | If you execute a program on the Natural Development Server that executes a LOGOFF (or a RETURN when no SETUP record is available), the logon library is undefined.                                                                                                    |
|      | In an online environment, the Natural Security logon screen is displayed in this situation. Under NDV, the Natural session rejects all requests except a LOGON command. This applies only if Natural Security is installed. You can issue a LOGON command either via the command line or by clicking on any library in your tree view. |

## Special characters are not translated correctly

The ASCII-to-EBCDIC translation for NDV uses the Natural translation tables TABA1/TABA2. These tables are automatically or manually adapted at the customer's site.

#### Automatic Adaptation of Translation Tables

Automatic adaptation of the Natural translation tables TABA1/TABA2 takes place if the following Natural profile parameters are set:

- CFICU=ON and
- CP=value

where *value* can be any value except OFF or AUTO.

For further information on possible settings, see the corresponding profile parameter descriptions in the Natural *Parameter Reference* documentation.

At session initialization (when you map to the NDV server) Natural automatically adapts its conversion tables TABA1/TABA2 according to the CP parameter definition and the code page used at the client. To verify if the conversion tables have been adapted, set NDV TRACE\_LEVEL=31, connect to the NDV host via Natural Studio, and review the NDV trace file.

Each Map Environment starts with:

11 07:58:02 0000003 Got new connection

some lines down you find:

11 07:58:02 00000005 Client codepage: windows-1252 11 07:58:02 00000005 Client operation = 18

and again some lines down you find:

11 07:58:03 00000005 TABA1/TABA2 adapted according CP definitions

which indicates that the table has been adapted.

#### **Manual Adaptation of Translation Tables**

The translate tables can be modified as follows:

- 1. Modify source member NTTABA1/NTTABA2 on the Natural distribution library. Reassemble NATCONFG and relink the Natural nucleus.
- 2. Specify the Natural session parameter TABA1/TABA2.

Manual adaptation requires setting CP=OFF. It also requires that TERMINAL\_EMULATION=WEBIO be off. As a result, you cannot use the statements REQUEST DOCUMENT and PARSE.

Automatic and manual adaptation are mutually exclusive. If the automatic adaptation is effective, any TABA1/TABA2 definitions are discarded. You can use either the automatic or the manual update but not a mix of both.

Do not use Natural Studio session parameters as an approach to permanently implementing these changes. You run the risk that different clients may use different translations, and this could corrupt source code the clients share. It is better to maintain the translation centrally. You can do this in two different ways:

- 1. Maintain the Natural parameter module, or
- 2. Use the NDV configuration parameter SESSION\_PARAMETER.

This affects the SPoD users only.

## Characters are not displayed correctly in the terminal emulation of Natural Studio

In Natural Studio, see also Tools / Options / Workspace / Terminal emulation setting in Natural Studio. The default (Latin) may not be the correct choice. For instance, in the US, you probably want to select "United States".

A simple Natural program on the mainframe can reveal the EBCDIC representation of a character which is not converting correctly:

```
#A(A1) = '{'
WRITE #A(EM=H)
END
```

If none of the available code pages applies to your needs, it is possible to adapt one of the N3270\_USER 3270 translation tables in the etc directory. Details are in the *Natural for Windows* product documentation.

The web-site *http://www.tachyonsoft.com/uc0000.htm* is a good resource for finding valid EBCDIC and ASCII values for a given character (glyph) in various code pages.

## How do I find out which hexadecimal value must be specified for TABA1/TABA2?

Run the following program on your Natural for Windows locally.

```
#A(A1) = '{'
WRITE #A(EM=H)
END
```

Output is 7B.

Run the program on a mainframe (edit the program with the Natural mainframe editor). Output is 75, assuming that you use a German EBCDIC table. If you use a US EBCDIC table, the output will be C0.

Start your Natural Development Server session with TABA1=(75,7B) and TABA2=(7B,75).

## The modifications of TABA1/TABA2 do not apply to sources listed in the remote debugger

Specify the NDV configuration parameter DBG\_CODEPAGE=USER.

For more information on how to configure a Natural Development Server for SMARTS on z/VSE, see Single Point of Development > Natural Development Server for z/VSE > Natural Development Server for z/VSE (SMARTS/Com-plete) > Configuring the Natural Development Server.

## Accessing work files

This topic is discussed in the Natural *Operations for Mainframes* documentation. Refer to *Natural as a Server under z/OS, Print and Work File Handling with External Datasets in a Server Environment.* 

## I have problems when accessing DB2

Ensure that your Natural Development Server is started with the configuration parameter KEEP\_TCB=YES.

If you run the Natural Development Server with impersonation enabled (see NDV configuration parameter SECURITY\_MODE), ensure that you have linked the interface module DSNRLI (instead of DSNALI) to the Natural nucleus.

## Are there any Natural profile parameter settings required for NDV?

The following Natural profile parameter values are required for NDV:

- ETID=0FF is required to allow multiple Natural sessions for each client.
- DBCLOSE=ON is required to remove database resources immediately after session termination rather than to keep them until they are removed due to a timeout.
- ITERM=OFF is required to continue with the Natural Development Server initialization, even if session initialization errors occur.
- AUT0=0N/AUT0=0FF (Automatic Logon) has a different behavior under Natural Single Point of Development. In an online Natural environment, this parameter controls whether you are prompted for your user ID and password or whether your user ID is treated to be a trusted user ID from the TP environment. With Natural Single Point of Development, you must always specify your user ID and password in the Map Environment dialog.

The Natural profile parameter MT (Maximum CPU Time) is required to avoid endless loops within user programs. If you run a Natural session under NDV with MT=0, there is no timeout handler that interrupts a looping Natural program. The NDV server is still responding to other clients but with an excessive CPU time consumption. This applies only to NDV servers under z/OS Batch.

# The NDV server consumes a lot of CPU time even if only a few clients are using it

If you run your NDV server without a CPU time limit on session level, a Natural program might run into an endless loop. Issue a server command list sessions and examine whether any of the listed sessions has the status code "IO" (under the column header St. in the list output). The character I means that the client owns an initialized session, and the O flags mean that the client occupies a thread and is currently executing.

If a second list sessions command results in an "IO" for the same client with an unaltered Last Activity, it is probably a stuck or looping client. You can try to cancel the session using a CANCEL SESSION server command. If the cancelation fails, a restart of the NDV server is required.

If the list sessions function does not show a stuck or looping client, cancel the NDV server by using the DUMP option, and consult Software AG support.

You can define a CPU time limit for NDV servers under z/OS Batch with the Natural profile parameter MT. MT=3 defines a maximum CPU time limit of 3 seconds.

# I get a NAT0873 internal error at user authentication for Map Environment

Please check the system messages in your NDV job output for the error message ICH408I USER(...) with BPX.SERVER CL(FACILITY) and INSUFFICIENT ACCESS AUTHORITY in the NDV Job output. This message indicates that the NDV server account (USER(...) in the ICH408I message) has no read access to the facility BPX.SERVER.

# I get a NAT0920 Program ... cannot be loaded (CEE3518)

Please check the system messages in you NDV job output for the error message ICH422I THE ENVIRONMENT CANNOT BECOME UNCONTROLLED and CSV042I REQUESTED MODULE ... NOT ACCESSED. THE MODULE IS NOT PROGRAM CONTROLLED. This message indicates that the load module ... is not defined as "program controlled". Please define the corresponding load library to the program class "\*\*".

# I receive a NAT0873 and the server trace logs 'Sys Error, errno:163 errno2:0x0BE80820 EDC5163I SAF/RACF extract error'

The client is not granted to use z/OS Unix System Services. Please check if the client has an OE segment. And if you have defined the OMVSAPPL, each client must have read access to OMVS-APPL.

# The server fails to start with return code 4 and in the error log I find 'Transport initialization failed'

Probably the TCP/IP environment is in error. See the system error message after the error log entry and ask your system programmer(s) for assistance.

### Listing mainframe objects in a view needs a long time

Opening a node in the **Natural Server** view or in the Natural Studio views in a mainframe environment can take a long time if a huge number of objects are contained in a library. See *Object Lists on Mainframes* in *SPoD-Specific Limitations and Considerations*.

# 13 Natural Development Server CICS Adapter

The following topics apply if you want to use the Natural Development Server in a CICS TP monitor environment:

| Introducing the Natural Development Server<br>CICS Adapter | Describes the purpose and the functions of the Natural<br>Development Server CICS Adapter.               |
|------------------------------------------------------------|----------------------------------------------------------------------------------------------------|
| Installing the NDV CICS Adapter under z/OS (Batch)         | How to install the CICS connection for a Natural<br>Development Server running under z/OS in batch mode. |
| Configuring the Natural Development Server<br>CICS Adapter | How to configure the CICS connection for a Natural Development Server running on z/OS in batch mode.     |
| NDV CICS Adapter Frequently Asked<br>Questions             | Contains frequently asked questions concerning the Natural Development Server CICS Adapter.              |

See also *SPoD-Specific Limitations and Considerations* for information on CICS-related topics.

# 

# Introducing the Natural Development Server CICS Adapter

| Purpose of the Natural Development Server CICS Adapter | 106 |
|--------------------------------------------------------|-----|
| Remote Development Functions                           | 106 |
| CICS Support                                           | 106 |
| Product Interaction                                    | 107 |

This chapter describes the purpose and the functions of the Natural Development Server (NDV) CICS Adapter.

### Purpose of the Natural Development Server CICS Adapter

The Natural Development Server CICS Adapter is designed for a Natural Single Point of Development context where it enables the use of a Natural Development Server (product code NDV), running under z/OS in batch mode within a CICS TP monitor environment.

See also:

- Natural Single Point of Development
- Natural Development Server for z/OS

# **Remote Development Functions**

The Natural Development Server CICS Adapter enables you to execute a Natural Single Point of Development session within CICS.

In the **Tools** menu, Natural Studio offers you a command named **Map Environment**. This command enables you to open a Natural session on a remote development server.

If you configure the remote development server for use in conjunction with the Natural Development Server CICS Adapter, this Natural session is not hosted by the remote development server, but it is dispatched remotely within a specified CICS region.

# **CICS Support**

The CICS support is not implemented within the front-end stub NATRDEVS. For dispatching the Natural sessions in CICS, the development server continues to run in batch mode or under SMARTS. But it uses the remote front-end NATCSRFE that is delivered with the Natural Development Server to dispatch the Natural sessions in CICS. That is, depending on the installed front-end, a development server dispatches the sessions locally (NATMVS for batch mode) or remotely (NATCSRFE for CICS).

NATCSRFE in turn accepts the Natural request from NATRDEVS and transfers it to a configured CICS environment using the CICS Socket Interface. Within the CICS environment, a CICS Natural transaction is launched that processes the Natural request and returns the result. Thus it is not necessary to execute the entire development server under CICS. Only small working units (Natural requests such as "save source" or "get library list") are transferred to CICS for execution.

The Natural Development Server CICS Adapter comprises the following components:

| NATCSRFE          | The remote front-end called by the Natural Development Server to dispatch a Natural request. It is loaded into the development server address space.                                                                                                    |
|-------------------|----------------------------------------------------------------------------------------------------|
| NATCNRFE          | The counterpart of NATCSRFE. NATCNRFE runs in the CICS address space. It is started<br>by the IBM-provided standard listener of the CICS Socket Interface (refer also to<br><i>TCP/IP V3R1 for MVS: CICS TCP/IP Socket Interface Guide</i> and <i>TCP/IP for z/VSE V1R5</i><br><i>IBM Program Setup and Supplementary Information</i> ). |
| NATSRGND/NATLRGND | Transmits the NDV-relevant data between Natural Development Server and the Natural session running in CICS. NATSRGND must be loaded into the Natural Development Server address space and NATLRGND into the CICS address space.                                                                                                    |
| NATUXRFE          | This user exit obtains the client credentials from the Natural Development Server<br>and authenticates then with a CICS VERIFY PASSWORD request. If the request<br>succeeds, the CICS listener launches the NDV transaction under the client account<br>(impersonation).                                                                 |

### **Product Interaction**

The following figure illustrates the interaction between Natural Studio as a remote development client, the Natural Development Server and the CICS environment involved.

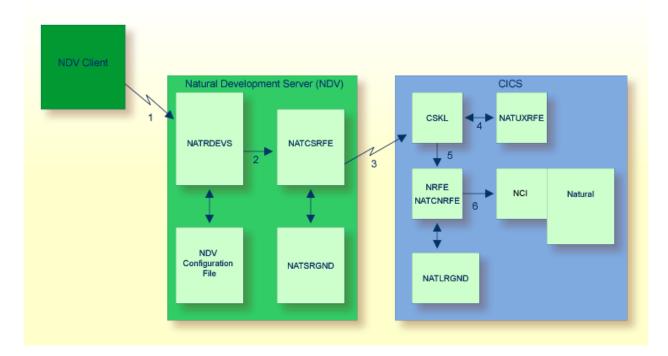

- 1. Natural Studio sends the remote development request to the Natural Development Server using the port number specified with the Natural Development Server configuration variable PORT\_NUMBER.
- 2. The Natural Development Server dispatches the Natural session using the Natural front-end you have specified with the Natural Development Server configuration variable FRONTEND\_NAME. Specify NATCSRFE in order to use the Natural Development Server CICS Adapter.
- 3. NATCSRFE transmits the request to the host/port specified with the Natural Development Server configuration variable RFE\_CICS\_TA\_HOST / RFE\_CICS\_TA\_PORT. You must configure the CICS-supplied standard listener CSKL to listen at this port.
- 4. If the Natural Development Server is configured to perform remote impersonation (SECURITY\_MODE=IMPERSONATE/IMPERSONATE\_REMOTE), NATUXRFE is called to authenticate the client. If the authentication succeeds, CSKL launches the CICS transaction NRFE under the account of the client (impersonated).
- 5. CSKL launches the CICS transaction you have specified with the Natural Development Server configuration parameter RFE\_CICS\_TA\_NAME (NRFE in this example). This transaction must be defined to use the program NATCNRFE.
- 6. NATCNRFE finally dispatches the Natural session using the Natural CICS front-end you have specified with the Natural Development Server configuration parameter RFE\_CICS\_FE\_NAME.
- 7. The Natural Development Server will use Internet Protocol IPv6 if available. If an IPv6 connection to the CICS adapter is not possible, IPv4 will be used.

# 15 Installing the Natural Development Server CICS Adapter under z/OS (Batch)

| Prerequisites          | 11 | 0 |
|------------------------|----|---|
| Installation Procedure | 11 | 0 |

This chapter describes how to install the CICS connection for a Natural Development Server (NDV) running under z/OS in batch mode.

### Prerequisites

For details, refer to the section *Prerequisites*.

# **Installation Procedure**

To install the Natural Development Server CICS Adapter, perform the following steps:

#### Step 1: Customize CICS

(Job I005, Steps 8405, 8406, 8410, 8411)

The Natural Development Server load library must be defined in the CICS DFHRPL concatenation.

The CICS TCP/IP environment can be customized using the configuration macro EZACICD in the EZACONFG configuration data set or the configuration transaction EZAC. This section describes the usage of the transaction EZAC.

Customize the standard listener CSKL of the CICS socket interface using the CICS transaction EZAC, ALTER, LISTENER and, on the second screen, define NATUXRFE in the SECEXIT.

For impersonation with pass phrases an enhanced listener is required. Customize an existing enhanced listener or define a new one using the CICS transaction EZAC, DEFINE, LISTENER with TRANID CSEL (or another name of your choice) and FORMAT ENHANCED. Customize this enhanced listener by altering the settings on the second screen as follows:

CSTRANid ===> NRFE CSSTTYPe ===> KC CSDELAY ===> 000000 ===> 000 MSGLENgth PEEKDATa ===> NO ===> EBCDIC MSGFORMat ===> NATUXRFE USEREXIT GETTID ===> NO USERID ===>

The definition of SECEXIT=NATUXRFE is mandatory when an enhanced listener is used or when the Natural Development Server is started with impersonation (parameter SECURITY\_MODE).

Start the listener using the CICS transaction EZAO.

To use the IPv6 internet protocol, additionally set AF=INET6.

The following CICS resource definitions are required:

1. Define the CICS transaction for the remote front-end. This transaction name is an arbitrary name which must be defined in the NDV configuration parameter RFE\_CICS\_TA\_NAME. This document uses the transaction name NRFE.

```
DEFINE TRANSACTION(NRFE) GROUP(ndvgroup)
PROGRAM(NATCNRFE)
TWASIZE(128)
RESTART(NO)
TASKDATAKEY(USER)
TASKDATALOC(ANY)
```

2. Define the programs NATCNRFE, NATLRGWO and NATUXRFE:

DEFINE PROGRAM(NATCNRFE) GROUP(*ndvgroup*) LANGUAGE(C) DATALOCATION(ANY) EXECKEY(USER)

DEFINE PROGRAM(NATLRGWO) GROUP(ndvgroup)
LANGUAGE(C) DATALOCATION(ANY) EXECKEY(USER)

DEFINE PROGRAM(NATUXRFE) GROUP(ndvgroup)
LANGUAGE(LE370) DATALOCATION(ANY) EXECKEY(CICS)

NATUXRFE must be defined with EXECKEY(CICS) because the transaction CSKL is defined with TASKDATAKEY(CICS) and the program NATUXRFE is part of the calling chain initiated by CSKL. This also applies if another transaction defined with TASKDATAKEY(CICS) is used to invoke NATUXRFE.

In addition, when using the CICS open transaction environment (OTE), set the following parameters for NATCNRFE and NATUXRFE:

```
API(OPENAPI)
CONCURRENCY(THREADSAFE)
```

This is required, for example, if the parameter OTE=YES is set for the configuration macro EZACICD with TYPE=CICS for the CICS region, or if the parameter is set with the transaction EZAC, ALTER, CICS.

The values of API, CONCURRENCY and EXECKEY for NATCNRFE must be the same as for the environment-dependent nucleus of Natural because Natural is called by NATCNRFE using standard linkage conventions (direct branch using a BASR instruction) instead of an EXEC CICS LINK command.

You need not adapt the program definition of NATLRGWO for the CICS OTE.

- 3. For DB2 access, a DB2 plan name must be defined. If you have not specified a DB2 plan name for pool threads in the DB2CONN resource definition, the transaction specified in RFE\_CICS\_TA\_NAME and its associated DB2 plan name must be defined to CICS with a DB2TRAN and/or DB2ENTRY resource definition.
  - **Note:** The dynamic plan selection provided by the Natural for DB2 interface must not be used.
- 4. For DB2 access, the authorization ID under which the NDV CICS transaction is accessing DB2 must have the necessary privileges for DB2 access. The authorization ID to be used is specified in the DB2ENTRY resource definition. If you choose the USERID option, the user ID of the CICS system will be used because the NDV CICS transactions are running under the user ID of the CICS system.

The sample JCL containing the following member defines all necessary CICS entries:

NDVCONFC

#### Step 2: Create member for CICS server

Job I009, Step 8411, create member NDVCONFC for CICS server

#### Step 3: Link the object modules into the NDV load library

(Job I054, Step 8420)

The NDV object modules must be linked with the necessary runtime extensions of your CICS installations into executable load modules.

- Notes:
- 1. The module NATCNRFE applies to two different products, the Natural Development Server and the Natural Web I/O Interface Server (NWO). So if you have already installed NWO, the module NATCNRFE might already be there. However, it does not matter if you reinstall NATCNRFE with the Natural Development Server because the resulting module from either installation is the same.
- 2. The module NATCSRFE (referenced in the configuration via FRONTEND\_NAME=NATCSRFE) has already been linked in the prior steps of batch installation.

See sample job NDVI054 on dataset NDVvrs.JOBS.

#### Step 4: Create startup procedure

Job I200, Step 8416, create startup procedure for CICS server

#### Step 5: Customize the Development Server

In order to dispatch the NDV Natural sessions in CICS, you must adapt the configuration file of your development server running under z/OS in batch mode. For this purpose, two sample JCL members (NDV 1009C and NDV CONFC) are available.

Refer to *Configuring the Natural Development Server CICS Adapter* and to *Configuring the Natural Development Server*.

# Configuring the Natural Development Server CICS Adapter

| Configuration File          | 116 |
|-----------------------------|-----|
| Configuration Parameters    | 116 |
| NDV CICS Adapter User Exits | 120 |

This chapter describes how to configure the CICS connection for a Natural Development Server (product code NDV) running on z/OS or under SMARTS on z/VSE.

# **Configuration File**

After the installation of the NDV CICS Adapter is complete, the configuration of the NDV CICS Adapter has to be done in the Natural Development Server configuration file of the corresponding Natural Development Server.

To enable the CICS Adapter, specify the remote front-end module in the NDV configuration parameter FRONTEND\_NAME (FRONTEND\_NAME=NATCSRFE).

# **Configuration Parameters**

The following CICS-relevant configuration parameters exist:

- RFE\_CICS\_TA\_NAME
- RFE\_CICS\_FE\_NAME
- RFE\_CICS\_TA\_HOST
- RFE\_CICS\_TA\_PORT
- RFE\_CICS\_TA\_INIT\_TOUT
- RFE\_CICS\_KEEP\_TA
- RFE\_CICS\_TRACE

#### RFE\_CICS\_TA\_NAME

This configuration parameter specifies the CICS transaction to be used for starting the remote front-end in CICS. This transaction must be defined in CICS and must refer to the program NATCNRFE. See also *Installing the NDV CICS Adapter under z/OS*.

**Note:** At logon, this transaction name can be overridden by the user in order to switch to a different CICS transaction on a mainframe. See *Dynamically Changing the CICS Transaction Name when Starting a Session* in the section *Accessing a Remote Development Environment* in the *NaturalONE* documentation.

| Default Value | none                  |
|---------------|-----------------------|
| Example       | RFE_CICS_TA_NAME=NRFE |

#### RFE\_CICS\_FE\_NAME

This configuration parameter specifies the Natural CICS nucleus you have installed with the applicable Natural for Mainframes installation under CICS. This program must be defined in CICS. For further information, see Empower at *https://empower.softwareag.com/*.

| Default Value | none                               |
|---------------|------------------------------------|
| Example       | RFE_CICS_FE_NAME=NCI <i>vr</i> NUC |

See also the Natural Installation for Mainframes documentation, Installing the Natural CICS Interface, Customize CICS.

#### RFE\_CICS\_TA\_HOST

This configuration parameter specifies the TCP/IP address of the host the desired CICS is running. This parameter can be omitted if the development server and CICS are running on the same TCP/IP node.

| Default Value | The host address of the development server. |
|---------------|---------------------------------------------|
| Example       | RFE_CICS_TA_HOST=node1                      |
|               | or                                          |
|               | RFE_CICS_TA_HOST=157.189.160.55             |

#### RFE\_CICS\_TA\_PORT

This configuration parameter specifies the TCP/IP port of the CICS supplied listener.

You can acquire this port number using the CICS supplied transaction EZAC. The CICS command EZAC DISPLAY LISTENER shows the definitions of the CICS standard listener.

**Note:** This port number is not used in Natural Studio to map to a remote development server. This port number (and the RFE\_CICS\_TA\_HOST definition) is used internally by the development server to communicate with the CICS region.

| Possible Values | 1 - 65535             |
|-----------------|-----------------------|
| Default Value   | none                  |
| Example         | RFE_CICS_TA_PORT=3010 |

#### RFE\_CICS\_TA\_INIT\_TOUT

If Natural Studio sends a request to a Natural Development Server that is configured to use the CICS remote front-end, the remote front-end launches a CICS transaction (NRFE) for processing the request. The CICS transaction in turn listens to the TCP/IP to receive the data from the development server required for processing the request.

This configuration parameter specifies the timeout value (in seconds) a launched transaction waits until the expected request data arrive from the development server. If this timeout expires, the request aborts with a NAT9940 error.

| Default Value | 5                        |
|---------------|--------------------------|
| Example       | RFE_CICS_TA_INIT_TOUT=20 |

**Note:** Do not define a value below 5.

#### RFE\_CICS\_KEEP\_TA

For each request sent by Natural Studio, the Natural Development Server opens a TCP/IP connection to the CICS region and launches a CICS transaction (NRFE) for processing the request. With RFE\_CICS\_KEEP\_TA=YES, the CICS transaction remains active for processing further requests of the same client. This saves the overhead for creating the TCP/IP connection and transaction initialization for successive requests, but consumes more resources within the CICS region due to waiting transactions.

The transaction wait time (for successive requests) is limited by RFE\_CICS\_TA\_INIT\_TOUT. That is, if the time slice between two successive requests exceeds the time specified by RFE\_CICS\_TA\_INIT\_TOUT, the CICS transaction and the TCP/IP connection is terminated independent of the RFE\_CICS\_KEEP\_TA definition.

RFE\_CICS\_TA\_INIT\_TOUT=5 is a reasonable value to reuse transactions for multiple requests initiated by a single action in Natural Studio and to save CICS resources if Natural Studio waits for the next action of the user.

| Default Value | None                 |
|---------------|----------------------|
| Example       | RFE_CICS_KEEP_TA=YES |

#### RFE\_CICS\_TRACE

This configuration parameter specifies the trace level for the remote front-end.

The trace level is similar to the trace implemented for the development server. It is a bit string where each bit is responsible for a certain trace information:

| Bit 31 | Trace main events (transaction initialization/termination, request processing).   |
|--------|-----------------------------------------------------------------------------------|
| Bit 30 | Detailed functions.                                                               |
| Bit 29 | Dump internal storage areas.                                                      |
| Bit 27 | Dump buffer header exchanged between development server and CICS.                 |
| Bit 26 | Dump entire buffer exchanged between development server and CICS.                 |
| Bit 25 | Dump the Natural Development Server relevant buffer only (remote gateway buffer). |
| Bit 23 | Trace error situations only.                                                      |
| Bit 07 | Activate trace in the development server region.                                  |
| Bit 06 | Activate trace in the CICS region.                                                |
| Bit 00 | Reserved for trace-level extension.                                               |
| •      | ·                                                                                 |

The trace destination is the data set defined for STDOUT.

| Default Value | 0                                                                         |
|---------------|---------------------------------------------------------------------------|
| Example       | RFE_CICS_TRACE=31+27+7                                                    |
|               | Dump main events and buffer header in the CICS region (Bits 31 + 27 + 7). |

The following is a sample development server configuration file using the Natural Development Server CICS Adapter:

```
# the development server parameter
SESSION_PARAMETER=PROFILE=(NDV, 10, 930)
FRONTEND_NAME=NATCSRFE  # use the CICS Adapter front-end
                              # the port number used by Natural Studio
PORT_NUMBER=4711
  # the CICS Adapter parameter
RFE_CICS_TA_NAME=NRFE
                               # the CICS transaction for remote front-end
RFE_CICS_TA_PORT=3010
                              # the port of the CICS listener
                              # no RFE_CICS_TA_HOST is defined. This requires
                              # that CICS runs on the same node as the
                               # development server.
RFE_CICS_FE_NAME=NCI41NUC
                              # the name of the installed Natural CICS nucleus
                              # transaction timeout is 20 seconds
RFE_CICS_TA_INIT_TOUT=20
```

**Note:** The development server parameters THREAD\_NUMBER and THREAD\_SIZE are obsolete when the NDV CICS Adapter is used.

### **NDV CICS Adapter User Exits**

User Exit NRFEUX01

#### **User Exit NRFEUX01**

Many customer environments have 3-GL front-ends in their Natural for CICS installation which get control before Natural for CICS gets active in order to prepare the CICS environment for Natural for CICS.

With the NDV CICS Adapter, such a 3-GL front-end is not called.

A user-exit NRFEUX01 is called by the NDV CICS Adapter before Natural for CICS is invoked. Any functionality necessary to prepare the CICS environment for Natural for CICS can be implemented in that exit.

The exit is called before session initialization, before roll-in, after roll-out and after session termination. Special attention must be payed if the exit maintains any resources related to the task number. Under the Natural Development Server, the CICS task number can change during the lifetime of a Natural session. These resources must be saved at roll-out indexed by the session ID. At roll-in these resources must be obtained using the session ID and reallocated under the current task number. The session ID is a unique identifier of a Natural session. This identifier is passed to the exit.

The user exit NRFEUX01 is called by NATCNRFE with EXEC CICS LINK. The exit must return with EXEC CICS RETURN. This exit has the following COMAREA layout:

| Name | Format | In/Out | Description                                                                                                    |
|------|--------|--------|----------------------------------------------------------------------------------------------------|
| Eye  | CL8    | Ι      | Eyecatcher NATRFE01.                                                                                                    |
|      |        |        | The exit should abort if the first six bytes of the eyecatcher do not match. The 01 suffix may increase if the area is expanded at the end. So the exit should accept any number between 01 and 99.                 |
| SID  | XL8    | Ι      | Unique session identifier.                                                                                                    |
|      |        |        | A Natural session under Natural Development Server does not necessarily run under<br>one task. The task number may change at each roll-out/roll-in sequence. The only<br>unique identifier of a session is the SID. |
| EVNT | XL1    | Ι      | Current event.                                                                                                    |
|      |        |        | Session start (x'00'), end (x'01'), roll-in (x'02'), roll-out (x'03').                                                                                                    |

| Name  | Format | In/Out | Description                                                                                                    |
|-------|--------|--------|----------------------------------------------------------------------------------------------------|
|       | XL3    |        | Unused.                                                                                                    |
| RC    | F      | 0      | The return code of the exit (not equal to 0 means session abort).                                                    |
| ETXTL | F      | 0      | Length of the following error text.                                                                                  |
|       |        |        | A maximum of 80 characters is transmitted to the client. Any longer text is truncated.                               |
| ETXT  | А      | 0      | Error text to be returned to the client.                                                                             |
|       |        |        | This area is allocated by the exit and released by NATCNRFE.                                                         |
| SPRML | F      | I/O    | Length of following session parameter.                                                                               |
| SPRM  | А      | I/O    | Session parameter can be modified by the exit.                                                                       |
|       |        |        | If the length is not appropriate, the exit can release the memory space pointed by SPRM and allocate a larger space. |
| UID   | CL8    | Ι      | The user ID of the NDV client.                                                                                       |

To install the user exit, implement the program NRFEUX01 and define it to CICS.

Sample User Exit:

```
_____
* NDV CICS Adapter sample user exit NRFEUX01
* At each invocation this sample writes a line to the CICS log.
* If the user-ID is KSP1, it appends the session parameter with the
* string SPRMFORKSP1.
* If the user-ID is KSP2, it aborts the session with an error message.
NRFEUX01 DFHEIENT CODEREG=(11), DATAREG=(13), EIBREG=(12)
NRFEUX01 AMODE 31
NRFEUX01 RMODE ANY
       EXEC CICS GETMAIN SET(10) FLENGTH(WK#L)
       CLC EIBRESP, DFHRESP(NORMAL)
       BNE RFEM0101
                                bif error, issue message
       USING WORK, RA
       EXEC CICS ADDRESS COMMAREA(9)
       C R9,=XL4'FF000000'
       ΒE
           RFEM0102 bif no commarea, issue message
            _____
       Validate input parameter
       USING COMA, R9
       CLC CA#EYE,=C'NATRFE'
       BNE RFEM0103
                              bif unknown area, issue message
       CLI CA#EYEV,C'O'
       BL RFEM0103
                                bif unknown area, issue message
       CLI CA#EYEV,C'9'
       BH RFEM0103
                                 bif unknown area, issue message
       CLI CA#EYEV+1,C'O'
```

RFEM0103 ΒL bif unknown area, issue message CLI CA#EYEV+1,C'9' BH RFEM0103 bif unknown area, issue message SLR RF,RF ST RF,CA#RC set good return code - - - - -Perform action depending the given event SLR R1,R1 ICM R1,B'0001',CA#EVENT SLL R1,2 \*4 C R1,MAXEVENT BH RFEM0104 unknown event, issue message RFEX0020(R1) В RFEX0020 DS OH B RFEX0100 Session start B RFEX0200 B RFEX0300 Session end Session rollin RFEX0400 В Session rollout MAXEVENT DC A(\*-4-RFEX0020) RFEX0100 DS OH \_\_\_\_\_ Session start. Allocate resources for that user/SID CLC CA#USID,=CL8'KSP1' BNE RFEX0150 \_\_\_\_\_ Append given session parameter with TSTPRMS \_\_\_\_\_ LA R1,L'TSTPRMS my param len A R1,CA#PARML + existing pa + existing param len LA R1,1(,R1) + one delimiter blank ST R1,₩K#PARML EXEC CICS GETMAIN SET(4) FLENGTH(WK#PARML) ST R4.₩K#PARM ICM R1,B'1111',CA#PARML BZ RFEX0105 bif no existing parms RO.WK#PARM L L R2,CA#PARM LR R3,R1 MVCL R0,R2 move existing params R4,R0 LR MVI 0(R4),C'' delimit with one blank LA R4,1(,R4) RFEX0105 DS ОH MVC O(L'TSTPRMS, R4), TSTPRMS append with TSTPRMS ICM R2,B'1111',CA#PARM RFEX0110 ΒZ bif no memory allocated EXEC CICS FREEMAIN DATAPOINTER(2) RFEX0110 DS OH

MVC CA#PARM.WK#PARM return new memory MVC CA#PARML,WK#PARML return new length RFEX0150 DS OH CLC CA#USID.=CL8'KSP2' BNE RFEX0180 Abort this session -----LA R1,L'ATXT ST R1,WK#PARML EXEC CICS GETMAIN SET(1) FLENGTH(WK#PARML) ST R1,WK**#**PARM MVC O(L'ATXT,R1),ATXT LA R1,4 ST R1,CA#RC RFEX0180 DS OH RFEX1000 В RFEX0200 DS OH Session end. Deallocate resources for that user/SID B RFEX1000 RFEX0300 DS OH Session rollin. Obtain resources by SID and index by task, Task has possibly changed. RFEX1000 В ОH RFEX0400 DS Session rollout. Index resources by SID, task may change. B RFEX1000 RFEX1000 DS ОH MVI WK#TEXT1,C'' MVC WK#TEXT1+1(L'WK#TEXT1-1),WK#TEXT1 LA R1,WK**#**TEXT1 MVC 0(8,R1),=C'RFEUX01 ' LA R1,8(,R1) MVC O(L'CA#SID,R1),CA#SID R1,L'CA#SID(,R1) LA MVI 0(R1),C'' LA R1,1(,R1) MVC O(L'CA#USID,R1),CA#USID LA R1,L'CA#USID(,R1) MVI 0(R1),C''

R1,1(,R1) LA SLR R2,R2 ICM R2,B'0001',CA#EVENT SLL R2,3 \*8 LA R2,EVNT(R2) MVC 0(L'EVNT,R1),0(R2) EXEC CICS WRITEQ TD QUEUE(=C'CSSL') FROM(WK#TEXT1), +LENGTH(L'WK**#**TEXT1) В RFEX9000 TST DC C'NREFUX01 Was active' Home section \_\_\_\_\_ RFEX9000 DS OH LTR RA,RA BZ RFEX9010 bif no work area aquired EXEC CICS FREEMAIN DATAPOINTER(10) RFEX9010 DS OH EXEC CICS RETURN RFEM0101 DS ОH EXEC CICS WRITEQ TD QUEUE(=C'CSSL') FROM(MSG1) LENGTH(L'MSG1) B RFEM9000 RFEM0102 DS OH EXEC CICS WRITEQ TD QUEUE(=C'CSSL') FROM(MSG2) LENGTH(L'MSG2) RFEM9000 R RFEM0103 DS ОH EXEC CICS WRITEQ TD QUEUE(=C'CSSL') FROM(MSG3) LENGTH(L'MSG3) RFEM9000 В RFEM0104 DS OH EXEC CICS WRITEQ TD QUEUE(=C'CSSL') FROM(MSG4) LENGTH(L'MSG4) RFEM9000 В RFEM9000 DS ОH В RFEX9000 \* Constants DC C'RFEUX01 Getmain failed' MSG1DCC'RFEUXUL Getmann FailedMSG2DCC'RFEUX01 Cannot address commarea'MSG3DCC'RFEUX01 COMMAREA layout not supported'MSG4DCC'RFEUX01 COMMAREA event not supported'EVNTDSOCL8 MSG1 DC CL8'START' DC CL8'FIN' DC CL8'ROLLIN'

| TSTPRMS<br>ATXT                                                                                                    | DC<br>DC<br>DC<br>LTORG                                                                                                    | CL8'ROLLOUT'<br>C'SPRMFORKSP1'<br>C'KSP2 aborted by my ex                                                                       | it'                                                                                                    |
|----------------------------------------------------------------------------------------------------|----------------------------------------------------------------------------------------------------|----------------------------------------------------------------------------------------------------|----------------------------------------------------------------------------------------------------|
| *<br>* DSECTs                                                                                                    |                                                                                                    |                                                                                                    |                                                                                                    |
| * ======<br>COMA<br>CA#EYE<br>CA#EYEV<br>CA#SID<br>CA#EVENT<br>EV_START<br>EV_END<br>EV_ROLOU<br>CA#RC<br>CA#ETXTL<br>CA#ETXTL<br>CA#ETXTL<br>CA#PARML<br>CA#DARM<br>CA#USID<br>WORK<br>WK#TEXT1<br>WK#PARML<br>WK#PARML<br>WK | DS<br>DS<br>EQU<br>EQU<br>EQU<br>DS<br>DS<br>DS<br>DS<br>DS<br>DS<br>DS<br>DS<br>DS<br>CS<br>DS<br>DS<br>DS<br>CS<br>DS<br>DS<br>DS<br>DS<br>DS<br>DS<br>DS<br>DS<br>DS<br>DS<br>DS<br>DS<br>DS | CL8<br>XL1<br>0<br>1<br>2<br>3<br>XL3<br>F<br>F<br>F<br>A<br>CL8<br>CL8<br>CL8<br>CL8<br>CL8<br>CL8<br>CL8<br>CL8<br>CL8<br>CL8 | <pre>'NATRFE' &gt; x'FOF1' the unique session identifier the session event Session start Session rollin Session rollout Exit return code Error text len Error text Profile parameter len Profile Parameter The Natural user ID</pre> |
|                                                                                                    |                                                                                                    |                                                                                                    |                                                                                                    |

# 17 NDV CICS Adapter Frequently Asked Questions

| Under which CICS user ID does the NDV transaction run within the CICS region? | 128 |
|-------------------------------------------------------------------------------|-----|
| I receive a NAT9940 (NAT9939) starting my NDV server.                         | 128 |

This chapter contains frequently asked questions concerning the Natural Development Server CICS Adapter under z/OS.

# Under which CICS user ID does the NDV transaction run within the CICS region?

The NDV transaction (the NDV Natural session) runs under the CICS region userid.

This is the same user ID as your CICS standard listener (CSKL) uses.

### I receive a NAT9940 (NAT9939) starting my NDV server.

The NAT9940 message in fact should be a NAT9939 message. This will be corrected with Patch Level 01 (NDV212PL01). The NAT9939 message indicates an error in the communication between the NDV server environment and the CICS environment. The general layout of the message is a text describing the error which may be followed by a condition code (CC), if applicable.

The most important NAT9939 errors are listed below. Many errors not listed here are internal errors.

#### ConfigError: ...missing or invalid

A mandatory configuration variable for the Natural Development Server CICS Adapter is not defined in the NDV configuration file.

#### Cannot bind Socket

The port specified with RFE\_CICS\_TA\_PORT is not in a listen state on the node specified with RFE\_CICS\_TA\_HOST. Probably the CICS TCP/IP standard listener is configured to use a different port or the listener is not running.

#### Timeout at connection establishment

The CICS transaction launched by the NDV server did not respond within the time specified in RFE\_CICS\_TA\_INIT\_TOUT. Examine CICS message log for potential messages regarding this transaction.

Partner closed connection

Unexpected abort of the connection by either of the partners (NDV server or CICS transaction). Examine CICS message log and NDV server trace for preceding error messages regarding this request. If you are using TCP/IP V1.5.C under z/VSE, apply TCP/IP fix ZP15C204.

#### Invalid reply on connection establishment.

The CICS transaction launched by the NDV server did not initialize correctly. Examine CICS message log for potential messages regarding this transaction. Possible reason: The transaction defined with RFE\_CICS\_TA\_NAME is not defined correctly within CICS.

#### Cannot load NDV Remote Gateway DLL

The remote gateway DLL NATSRGND/NATLRGND cannot be loaded within the NDV server/CICS region. Possible reason: Module cannot be found on load library concatenation or CICS PPT entry missing.

#### Cannot load NCI front-end

The Natural CICS front-end specified with RFE\_CICS\_FE\_NAME cannot be loaded. Examine CICS message log error messages regarding this program. Possible reason: Module cannot be found on load library concatenation or CICS PPT entry missing.

# Natural Development Server IMS Adapter

The following topics apply if you want to use the Natural Development Server in an IMS TM environment:

| Introducing the Natural Development Server<br>IMS Adapter | Describes the purpose and the functions of the Natural Development Server IMS Adapter.                     |
|-----------------------------------------------------------|----------------------------------------------------------------------------------------------------|
| Installing the NDV IMS Adapter under z/OS<br>(Batch)      | How to install the IMS TM connection for a Natural<br>Development Server running under z/OS in batch mode. |
| Configuring the Natural Development<br>Server IMS Adapter | How to configure the IMS TM connection for a Natural Development Server running on z/OS in batch mode.     |

# 

# Introducing the Natural Development Server IMS Adapter

| Purpose of the Natural Development Server IMS Adapter | 134 |
|-------------------------------------------------------|-----|
| Remote Development Functions                          | 134 |
| IMS TM Support                                        | 134 |
| Product Interaction                                   | 135 |

This chapter describes the purpose and the functions of the Natural Development Server IMS Adapter.

### Purpose of the Natural Development Server IMS Adapter

The Natural Development Server IMS Adapter is designed for a Natural Single Point of Development context where it enables the use of a Natural Development Server (product code NDV), running under z/OS in batch mode, within an IMS TM environment.

See also:

- Natural Single Point of Development
- Natural Development Server for z/OS

# **Remote Development Functions**

The Natural Development Server IMS Adapter enables you to execute a Natural Single Point of Development session within an IMS TM environment, providing access to resources controlled by IMS TM as DB2 or DL/I databases.

In the **Tools** menu, Natural Studio offers you a command named **Map Environment**. This command enables you to open a Natural session on a remote development server.

If you configure the remote development server for use in conjunction with the Natural Development Server IMS Adapter, this Natural session is not hosted by the remote development server, but it is dispatched remotely within an MPP region using a specified transaction code.

# **IMS TM Support**

The IMS TM support is not implemented within the front-end stub NATRDEVS. For dispatching the Natural sessions in IMS TM, the development server continues to run in batch mode. But it uses the remote front-end NATISRFE that is delivered with the Natural Development Server to dispatch the Natural sessions in IMS TM. That is, depending on the installed front-end, a development server dispatches the sessions locally (NATMVS for batch mode) or remotely (NATISRFE for IMS TM).

NATISRFE in turn accepts the Natural request from NATRDEVS and transfers it to a configured IMS TM environment, using the IMS installation provided BMP Listener. The IMS Listener launches in a dedicated MPP region a non conversational Natural transaction that processes the Natural request and returns the result. Thus it is not necessary to execute the entire development server

under IMS TM. Only small working units (Natural requests such as "save source" or "get library list") are transferred to IMS TM for execution.

The Natural Development Server IMS Adapter comprises the following components:

| NATISRFE | The remote front-end called by the Natural Development Server to dispatch a Natural request. It is loaded into the development server address space.                                                                      |
|----------|----------------------------------------------------------------------------------------------------|
| NATINRFE | The counterpart of NATISRFE. NATINRFE runs in an MPP region. It is launched by the IBM-provided IMS Listener (refer also to <i>z</i> /OS Communications Server IP IMS Socket Guide).                                      |
|          | Transmits the NDV-relevant data between Natural Development Server and the Natural session running in IMS TM. NATSRGND must be loaded into the Natural Development Server address space and NATLRGND into the MPP region. |

### **Product Interaction**

The following description explains the interaction between Natural Studio as a remote development client, the Natural Development Server and the IMS TM environment involved:

- 1. Natural Studio sends the remote development request to the Natural Development Server using the port number specified with the Natural Development Server configuration variable PORT\_NUMBER.
- 2. The Natural Development Server dispatches the Natural session using the Natural front-end you have specified with the Natural Development Server configuration variable FRONTEND\_NAME. Specify NATISRFE in order to use the Natural Development Server IMS Adapter.
- 3. NATISRFE transmits the request to the host/port specified with the Natural Development Server configuration variable RFE\_IMS\_TA\_HOST / RFE\_IMS\_TA\_PORT. You must configure the IBM provided BMP Listener to listen at this port.
- 4. The BMP Listener launches the IMS TM transaction you have specified with the Natural Development Server configuration parameter RFE\_IMS\_TA\_NAME. This transaction must be specified in the configuration of the IMS Listener.
- 5. The server transaction first retrieves the transaction initialization message. TIM contains the necessary information to do the TAKESOCKET and passes it to NATINRFE. NATINRFE does the TAKESOCKET and establishes the TCP/IP conversation with NATISRFE.
- 6. NATINRFE finally dispatches the Natural IMS front-end, which establishes a Natural server session.

# 20 Installing the Natural Development Server IMS Adapter

| Prerequisites          | 138 |
|------------------------|-----|
| Example Jobs           | 138 |
| Installation Procedure | 138 |

This chapter describes how to install the IMS TM connection for a Natural Development Server (abbreviated: "NDV Server") running under z/OS in batch mode.

Notation vrs or vr:

When used in this document, the notation *vrs* or *vr* represents the relevant product version (see also *Version* in the *Glossary* of the Natural documentation).

# Prerequisites

For details, refer to the section *Prerequisites*.

# Example Jobs

The example installation jobs are contained in the data set NDV*vrs*.JOBS and are prefixed with the product code. The data set is provided on the installation medium for the Natural Development Server.

# **Installation Procedure**

Perform the following steps:

#### Step 1: Customize the IMS Listener

See z/OS Communications Server IP IMS Socket Guide for the description of

- how to set up and operate the IMS Listener,
- how to use the IMS TCP/IP control statements.
- **Note:** The port number of the IMS Listener is to be used later on in the NDV configuration parameter RFE\_IMS\_TA\_PORT.

#### Step 2: Install the Server Transaction

It is assumed that the Natural IMS TM Interface is already installed. Thus, this step describes the additional steps which are necessary to create the Natural Development environment.

#### Step 2.1: Adapt the Transaction Code Table

(Job I055, Steps 2555, 2556)

■ In NIITRTAB, add the following entry:

```
NIMTRNTG TRANCODE=NATvrsAD,TYPE=SFE,
NIIPENT=ENVNDV00,
PSBNAME=NIIvrsAD
```

X X

Х

χ

Assemble and link the transaction code table.

#### Step 2.2: Adapt the NIIPARM Parameter Module

(Job I055, Steps 2580, 2581)

In the Natural IMS TM Interface parameter module NIIPARM, add a new entry:

```
NIMPARM ENTRYNM=ENVNDVOO,
THBELOW=NO,
THSIZE=1536000 (1500K)
```

Assemble and link the parameter module.

#### Step 2.3: Relink the Natural IMS TM Interface Module

(Job I055, Step 2582)

Relink the Natural IMS TM interface module NIIvrsIF.

#### Step 2.4: Build the Server Interface

(Job I070, Steps 2586, 2587)

Create the source NIISFE, which contains a call to macro NIMDRIV:

```
NIMDRIV X

TYPE=SFE, The NDV server front-end X

NIINAME=NIIvrsIF THE NII INTERFACE MODULE

END
```

Assemble and link the server interface.

#### Step 2.5: Natural IMS TM Parameter Module

(Job I080, Steps 2500, 2510)

- Build the Natural IMS TM parameter module.
- Assemble and link the Natural IMS TM parameter module.

#### Step 2.6: Link the Server Front-End

(Job I080, Step 2586)

Link the server front-end.

Ensure that the name of the server front-end matches the value specified with the PSBNAME parameter for the NIMTRNTG macro in installation step 2.1 above.

#### Step 3: Customize IMS TM

Define the PSB for the server transaction.

As a minimum requirement you need a TP PCB. In order to access DL/I databases from the server transactions, the specific DB PCBs have to be added.

Define the application of the server transaction in the stage1 input. The transaction is a single mode, single segment non-conversational transaction.

Example:

APPLCTN PSB=NIIvrsAD,PGMTYPE=TP,SCHDTYP=PARALLEL TRANSACT CODE=NATvrsAD,MODE=SNGL, MSGTYPE=(SNGLSEG,NONRESPONSE,4) ↔

Х

ہ

#### Adapt the MPP region.

In the JCL of the MPP region, add the SYSTPCD DD statement.

See *z*/OS Communications Server IP IMS Socket Guide for the description on how to configure TCPIP.DATA.

Concatenate the dataset containing the NDV load library to the STEPLIB DD statement.

Before starting the Natural Development Server IMS Adapter installation, set the SMA parameter NDV-SRV-IMS to Y (yes).

To install the Natural Development Server IMS Adapter, perform the following steps:

#### Step 4: Create Member for NDV Server

(Job I009, Step 8412)

Create member NDVCONFI for the NDV server.

#### Step 5: Link the Object Modules into the NDV Load Library

(Job I054, Step 8440)

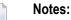

- 1. The module NATINRFE applies to two different products: the Natural Development Server (NDV) and the Natural Web I/O Interface Server (NWO). So if you have already installed NWO, the module NATINRFE might already be there. However, it does not matter if you reinstall NATINRFE with NDV because the resulting module from either installation is the same.
- 2. The module NATISRFE (referenced in the configuration via FRONTEND\_NAME=NATISRFE) has already been linked in the prior steps of batch installation.

#### Step 6: Create Startup Procedure

(Job I200, Step 8417)

Create the startup procedure for the NDV server.

#### Step 7: Customize the Development Server

In order to dispatch the NDV Natural sessions in IMS, you must adapt the configuration file of your development server running under z/OS in batch mode. For this purpose, two sample JCL members (NDV 10091 and NDV CONFI) are available.

Refer to *Configuring the Natural Development Server IMS Adapter* and to *Configuring the Natural Development Server*.

# 21 Configuring the Natural Development Server IMS Adapter

| Configuration File       | 144 |
|--------------------------|-----|
| Configuration Parameters | 144 |

This chapter describes how to configure the IMS connection for a Natural Development Server running on z/OS.

# **Configuration File**

After the installation of the Natural Development Server IMS Adapter is complete, the configuration of the Natural Development Server IMS Adapter has to be done in the Natural Development Server configuration file of the corresponding Natural Development Server.

To enable the Natural Development Server IMS Adapter, specify the remote front-end module in the NDV configuration parameter FRONTEND\_NAME:

FRONTEND\_NAME=NATISRFE.

### **Configuration Parameters**

The following IMS-relevant configuration parameters exist:

- RFE\_IMS\_TA\_NAME
- RFE\_IMS\_TA\_HOST
- RFE\_IMS\_TA\_PORT
- RFE\_IMS\_TRACE

#### RFE\_IMS\_TA\_NAME

This configuration parameter specifies the IMS transaction to be used for starting the remote frontend in IMS TM. This transaction must be defined in IMS TM and must refer to the program NATINRFE. See also *Customizing the IMS TM Environment* in *Installing the NDV IMS Adapter* in the *Installation for z/OS* documentation.

| Default Value none |                                   |
|--------------------|-----------------------------------|
| Example            | RFE_IMS_TA_NAME=NAT <i>vrs</i> AD |

#### RFE\_IMS\_TA\_HOST

This configuration parameter specifies the TCP/IP address of the host the desired IMS TM is running. This parameter can be omitted if the development server and IMS TM are running on the same TCP/IP node.

| Default Value The host address of the development serv |                                |
|--------------------------------------------------------|--------------------------------|
| Example                                                | RFE_IMS_TA_HOST=node1          |
|                                                        | or                             |
|                                                        | RFE_IMS_TA_HOST=157.189.160.55 |

#### RFE\_IMS\_TA\_PORT

This configuration parameter specifies the TCP/IP port of the IMS supplied listener.

**Note:** This port number is not used in Natural Studio or NaturalONE to map to a remote development server. This port number (and the RFE\_IMS\_TA\_HOST definition) is used internally by the development server to communicate with the IMS region.

| Possible Values | 1 - 65535            |
|-----------------|----------------------|
| Default Value   | none                 |
| Example         | RFE_IMS_TA_PORT=3020 |

#### RFE\_IMS\_TRACE

This configuration parameter specifies the trace level for the remote front-end.

The trace level is similar to the trace implemented for the development server. It is a bit string, where each bit is responsible for a certain trace information:

| Bit 31 | Trace main events (transaction initialization/termination, request processing).   |
|--------|-----------------------------------------------------------------------------------|
| Bit 30 | Detailed functions.                                                               |
| Bit 29 | Dump internal storage areas.                                                      |
| Bit 27 | Dump buffer header exchanged between development server and IMS TM.               |
| Bit 26 | Dump entire buffer exchanged between development server and IMS.                  |
| Bit 25 | Dump the Natural Development Server relevant buffer only (remote gateway buffer). |
| Bit 23 | Trace error situations only.                                                      |
| Bit 07 | Activate trace in the development server region.                                  |
| Bit 06 | Activate trace in the IMS MPP region.                                             |
| Bit 00 | Reserved for trace-level extension.                                               |

The trace destination is the data set defined for STDOUT.

| Default Value | 0                                                                            |
|---------------|------------------------------------------------------------------------------|
| Example       | RFE_IMS_TRACE=31+27+7                                                        |
|               | Dump main events and buffer header in the IMS MPP region (Bits 31 + 27 + 7). |

The following is a sample development server configuration file using the Natural Development Server IMS Adapter:

```
# The development server parameter
SESSION_PARAMETER=PROFILE=(NDV,10,930)
FRONTEND_NAME=NATISRFE  # Use the IMS Adapter front-end.
PORT_NUMBER=4711  # The port number used by Natural Studio.
# The IMS Adapter parameter
RFE_IMS_TA_NAME=NATvrsAD  # The IMS transaction for remote front-end.
RFE_IMS_TA_PORT=3020  # The port of the IMS listener.
# No RFE_IMS_TA_HOST is defined. This requires
# that IMS runs on the same node as the
# development server. ↔
```

**Note:** The development server parameters THREAD\_NUMBER and THREAD\_SIZE are obsolete when the Natural Development Server IMS Adapter is used.